# $C1070$

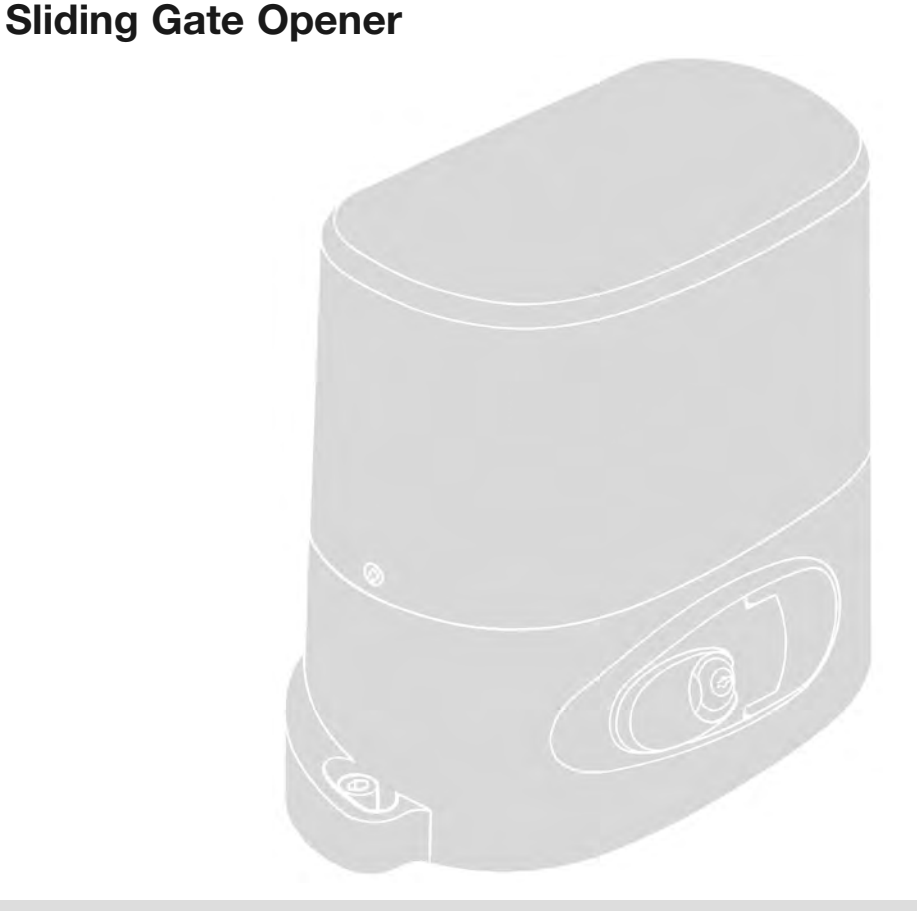

**Nice** 

**0682**

**Instructions and warnings for installation and use Istruzioni ed avvertenze per l'installazione e l'uso Instructions et avertissements pour l'installation et l'utilisation Instrucciones y advertencias para la instalación y el uso Installierungs-und Gebrauchsanleitungen und Hinweise Instrukcje i ostrzeżenia do instalacji i użytkowania Aanwijzingen en aanbevelingen voor installatie en gebruik**

# **POLSKI**

# **OGÓLNE INSTRUKCJE I ZALECENIA<br>DOTYCZĄCE <u>BEZPIECZEŃSTWA</u>**

#### **PRACUJĄC ZACHOWAJ ZASADY BEZPIECZEŃSTWA!**

**• UWAGA! - Ważne informacje: przechowywać tę instrukcję w celu ułatwienia ewentualnych przyszłych operacji konserwacji i utylizacji urządzenia.**

#### **• UWAGA! – Wszystkie operacje instalacji, podłączania, programowania i konserwacji urządzenia muszą być wykonywane wyłącznie przez wykwalifikowanego technika!**

Uwzględniając zagrożenia, jakie mogą wystąpić podczas instalowania i użytkowania urządzenia, aby zagwarantować pełne bezpieczeństwo a wykonana instalacja musi odpowiadać przepisom, normom i uregulowaniom prawnym. W tym rozdziale są podane wszystkie ogólne zalecenia, natomiast inne ważne zalecenia są zamieszczone w rozdziałach "3 – Instalacja" i "7 - Próby odbiorcze i przekazanie do eksploatacji".

**Według najnowszych, obowiązujących przepisów europejskich, zau tomatyzowanie drzwi lub bramy musi być zgodne z Dyrektywą 98/ - 37/CE (Dyrektywa Maszynowa), a w szczególności musi odpowiadać następującym normom: EN 13241-1 (norma zharmonizowana); EN 12445; EN 12453 oraz EN 12635, które umożliwiają wykonanie deklaracji zgodności z Dyrektywą Maszynową.**

Dodatkowe informacje, wytyczne umożliwiające analizę zagrożeń i realizację Książki Technicznej, są dostępne na stronie internetowej www.niceforyou.com. Niniejsza instrukcja obsługi przeznaczona jest wyłącznie dla wykwalifikowanego personelu technicznego zajmującego się instalacją, za wyjątkiem oddzielnej "Instrukcji obsługi", która dotyczy użytkownika. Żadna inna informacja zawarta w tej dokumentacji nie może być uwzględniana, jako informacja dotycząca użytkownika!

• Używanie urządzenia do celów odmiennych od opisanego w tej instrukcji jest zabronione; niewłaściwe zastosowanie może być przyczyną zagrożenia lub szkód wyrządzonych ludziom lub obiektom.

• Przed rozpoczęciem instalowania urządzenia należy wykonać analizę zagrożenia, która obejmuje wykaz podstawowych warunków bezpieczeństwa, przewidzianych w załączniku I Dyrektywy Maszynowej i wskazuje odpowiednie rozwiązania, które należy zastosować.

Przypomina się, że analiza zagrożeń jest jednym z dokumentów składowych "Książki Technicznej" automatyki.

• Sprawdzić konieczność zamontowania dodatkowych urządzeń uzupełniających automatykę, w zależności od konkretnego zastosowania oraz od występujących zagrożeń; muszą zostać uwzględnione na przykład zagrożenia uderzeniem, zgnieceniem, przecięciem, pociągnięciem, itp., oraz inne niebezpieczeństwa.

• Nie modyfikować żadnej części urządzenia, jeśli modyfikacje nie są przewidziane w tej instrukcji; operacje tego typu mogą jedynie spowodować nieprawidłowe funkcjonowanie urządzenia; firma NICE nie ponosi odpowiedzialności za szkody spowodowane przez używanie urządzeń modyfikowanych.

• Podczas instalowania i użytkowania urządzenia należy zwracać uwagę, aby do wnętrza centrali i innych nieosłoniętych urządzeń nie dostały się elementy stałe lub płyny; ewentualnie należy zwrócić się wtedy do serwisu technicznego NICE. Użytkowanie urządzenia w takich sytuacjach może powodować niebezpieczne sytuacje.

• Automatyka nie może być używana zanim nie zostanie przekazana do eksploatacji, jak opisano w rozdziale 5 "Próby odbiorcze i przekazanie do eksploatacii".

• Opakowanie siłownika musi zostać zlikwidowane zgodnie z odpowiednimi przepisami lokalnymi.

• W przypadku uszkodzenia, które nie może zostać naprawione według wskazówek zamieszczonych w niniejszej instrukcji, należy skontaktować się z serwisem technicznym firmy NICE.

• W przypadku zadziałania wyłączników automatycznych lub bezpieczników, przed ich przywróceniem do pierwotnej pozycji należy określić i usunąć usterkę.

• Przed otwarciem pokrywy osłaniającej zaciski wewnętrzne należy odłączyć wszystkie obwody zasilające; jeśli urządzenie wyłączające jest niewidoczne z miejsca pracy, należy zawiesić tablicę: "UWAGA KONSERWA-CJA W TOKU".

Szczególne zalecenia dotyczące przydatności urządzenia do użytku w nawiązaniu do Dyrektywy "Maszynowej" 98/37/WE (ex 89/392/EWG):

• Ten produkt jest wprowadzany na rynek jako "komponent maszyny", został więc skonstruowany do wbudowania do innego urządzenia lub też do zamontowania razem z nim, w celu zrealizowania "maszyny", zgodnego z Dyrektywą Maszynową 98/37/WE, wyłącznie w połączeniu z innymi komponentami i w trybach opisanych w niniejszej instrukcji obsługi. Jak przewidziano w dyrektywie 98/37/WE, ostrzega się, że nie jest dozwolone wprowadzanie urządzenia do eksploatacji, dopóki producent maszyny, w którą zostanie ono wbudowane, nie wykona identyfikacji i deklaracji zgodnie z dyrektywą 98/37/WE.

Szczególne zalecenia dotyczące przydatności urządzenia do użytku w nawiązaniu do Dyrektywy "Niskie Napięcie" 2006/95/EWG:

• Urządzenie jest zgodne z wymogami przewidzianymi w Dyrektywie "Niskie Napięcie", jeżeli jest używane w sposób i w warunkach przewidzianych w tej instrukcji obsługi oraz w połączeniu z akcesoriami znajdującymi się w katalogu produktów firmy Nice S.p.a. Wymogi te mogą nie być gwarantowane w przypadku, kiedy produkt nie jest używany w odpowiednich konfiguracjach lub jest używany z innymi produktami nieprzewidzianymi przez NICE; zabrania się używania urządzenia, dopóki osoba, która przeprowadziła instalację nie stwierdzi zgodności z wymogami przewidzianymi w dyrektywie.

Szczególne zalecenia dotyczące przydatności urządzenia do użytku w nawiązaniu do Dyrektywy "Kompatybilność Elektromagnetyczna" 2004/ - 108/EWG:

• Ten produkt został poddany próbom dotyczącym kompatybilności elektromagnetycznej w najbardziej krytycznych warunkach zastosowania, w konfiguracjach przewidzianych w tej instrukcji obsługi oraz w połączeniu z akcesoriami znajdującymi się w katalogu produktów Nice S.p.a. Kompatybilność elektromagnetyczna może nie być gwarantowana w przypadku, kiedy produkt jest używany w konfiguracjach lub z innymi produktami nieprzewidzianymi przez NICE; zabrania się używania urządzenia, dopóki osoba, która przeprowadziła instalację nie stwierdzi zgodności z wymogami przewidzianymi w dyrektywie.

# 2 **OPIS URZĄDZENIA I JEGO PRZEZNACZENIE**

**RO1070** jest przeznaczony do zautomatyzowania bram przesuwnych przeznaczonych do użytku prywatnego. **Każde inne zastosowanie, od mienne od opisanego oraz zastosowanie w warunkach środowiskowych odmiennych od podanych w tej instrukcji jest niewłaściwe i zabronione!**

Motoreduktor składa się z silnika na prąd przemienny 230 V, koła zębatego i centrali sterującej.

Centrala zasila wszystkie urządzenia znajdujące się w instalacji, zarządzając ich operatywnością. Składa się z płyty elektronicznej i wbudowanego multikodowego odbiornika radiowego, który odbiera polecenia wysyłane z nadajnika. Dzięki dostępnym różnym funkcjom jest możliwe spersonalizowanie obsługi automatyki.

Automatyka umożliwia zainstalowanie różnych akcesoriów, które zwiększają jej funkcjonalność i gwarantują bezpieczeństwo.

Urządzenie funkcjonuje za pośrednictwem zasilania elektrycznego sieci i w przypadku przerwy w dostarczaniu energii elektrycznej *(black-out)* istnieje możliwość odblokowania motoreduktora w trybie ręcznym, umożliwiając 'ręczne' przesunięcie bramy.

3 **INSTALACJA**

#### **3.1 - Weryfikacja wstępna do wykonania podczas in stalacji**

Przed przystąpieniem do instalacji urządzenia należy sprawdzić stan jego komponentów, sprawdzić czy wybrany model jest odpowiedni do danej bramy, jak również czy warunki otoczenia przeznaczonego do jego instalacji są odpowiednie.

**WAŻNE – Motoreduktor nie może automatyzować bramy ręcznej, której struktura mechaniczna nie jest odpowiednio trwała i bezpieczna. Ponadto nie może rozwiązywać problemów spowodowanych przez nieprawidłową instalację lub złą konserwację samej bramy.**

#### **3.2 - Sprawdzenie warunków otoczenia i bramy, która ma zostać zautomatyzowana**

• Upewnij się, czy konstrukcja mechaniczna bramy nadaje się do automa-

tyzacji i odpowiada lokalnym normom *(ewentualnie sprawdź dane znajdujące się na etykiecie bramy, o ile posiada ona taką informację)*.

• Upewnij się, czy ciężar i wymiary skrzydła bramy wchodzą w zakres ograniczeń zastosowania, zamieszczonych w paragrafie 3.3 "Ograniczenia zastosowania".

• Upewnij się, nawiązując do wartości podanych w rozdziale "Parametry techniczne urządzenia", czy:

- siła niezbędna do przesunięcia skrzydła bramy jest mniejsza od połowy siły odpowiadającej "maksymalnemu momentowi obrotowemu";

- siła niezbędna do utrzymania skrzydła bramy w ruchu jest mniejsza od połowy wartości siły odpowiadającej "nominalnemu momentowi obrotowemu"; *Uwaga – Aby ustawić wartość siły, zaleca się wykorzystanie marginesu 50%, ponieważ niesprzyjające warunki klimatyczne mogą zwiększyć tarcie w czasie eksploatacji bramy.*

• Przesuwając ręcznie skrzydło bramy podczas *Otwierania* i *Zamykania* należy sprawdzić, czy ruch następuje z jednakowym tarciem, takim samym w każdym punkcie suwu *(nie mogą występować momenty większego obciążenia)*.

• Upewnij się, czy skrzydło bramy zachowuje równowagę, to znaczy, czy nie przesuwa się, jeżeli zostanie doprowadzone w trybie ręcznym do jakiegokolwiek położenia i następnie zostanie pozostawione w tej pozycji.

• Upewnij się, czy nie występuje niebezpieczeństwo wysunięcia skrzydła bramy z prowadnic.

• Upewnij się, czy strefa mocowania motoreduktora nie jest narażona na za lanie; ewentualnie zainstaluj motoreduktor w pozycji uniesionej nad ziemią.

• Sprawdź, czy wokół motoreduktora znajduje się miejsce wystarczające do wykonania manewru odblokowania w trybie ręcznym.

• Upewnij się, czy obszary z niebezpieczeństwem zgniecenia znajdujące się pomiędzy bramą i stałymi jej elementami są zabezpieczone podczas wykonywania manewrów *Otwierania* i *Zamykania*.

• Upewnij się, czy powierzchnie wybrane do instalacji różnych urządzeń są trwałe i czy mogą zagwarantować stabilne przymocowanie. W szczególności należy upewnić się, czy powierzchnie wybrane do przymocowania fotokomórek są odpowiednio płaskie i umożliwiają prawidłowe ich ustawienie w linii.

• Upewnij się, czy każde urządzenie przeznaczone do instalacji zostało umieszczone w położeniu zabezpieczonym przed przypadkowymi uderzeniami.

• Upewnij się, czy zakres temperatur funkcjonowania, podany na etykietce urządzenia, jest zgodny z parametrami klimatycznymi miejsca, w którym zostanie ono zainstalowane.

• Jeżeli w skrzydle bramy są wbudowane drzwi przejściowe lub jeżeli znajdują się one w obszarze ruchu skrzydła, należy upewnić się, że nie utrudniają zwykłego suwu skrzydła; jeżeli to konieczne należy zainstalować odpowiedni system blokujący.

• Podłączyć centralę do linii zasilania elektrycznego wyposażonej w uziemienie.

• Przewidzieć wbudowanie na linii zasilającej automat, prowadzącej z sieci elektrycznej, urządzenia rozłączającego zasilanie i gwarantującego odległość pomiędzy stykami, umożliwiającą całkowite rozłączenie w warunkach III kategorii przepięcia. Jeżeli urządzenie rozłączające zasilanie nie znajduje się w pobliżu automatu, należy przygotować system blokujący, zabezpieczający przed podłączeniem przypadkowym lub nieautoryzowanym.

#### **3.3 - Ograniczenia zastosowania urządzenia**

Aby ustalić przydatność urządzenia w stosunku do właściwości Waszej bramy oraz do specyficznego sposobu użytkowania, należy wykonać kontrole opisane w dalszej części instrukcji, należy również sprawdzić ich zgodność zarówno z danymi zawartymi w tym paragrafie, jak również z danymi technicznym z rozdziału *"Parametry techniczne urządzenia"*.

• Upewnij się, czy wymiary i ciężar skrzydła bramy spełniają następujące ograniczenia:

#### **maksymalna długość 7 m**

#### **maksymalna waga 500 kg**

• Sprawdź wymiary gabarytowe całego motoreduktora nawiązując do **rys. 1**. *Uwaga – Te wymiary służą również jako odniesienie umożliwiające określenie miejsca, które zajmie wykop fundamentowy oraz ułożenia osłony kabli elektrycznych.*

• Upewnij się, czy w strefie wybranej do zamocowania motoreduktora znajduje się przestrzeń wystarczająca do jego umieszczenia.

• Sprawdź na skrzydle bramy, czy powierzchnia dla mocowania listwy zębatej jest odpowiednio trwała.

**Uwaga!** *– Jeżeli wynik tych kontroli nie jest zgodny z zaleceniami zawartymi w tej instrukcji, ten model urządzenia nie może być użyty do zautomatyzowania Waszej bramy.*

#### **3.4 - Wstępne prace przygotowawcze**

Na **rys. 2** przedstawiona jest przykładowa instalacja automatyki, wykonana z zastosowaniem komponentów firmy **Nice**. Są one rozmieszczone zgodnie z typowym i powszechnie stosowanym schematem.

Nawiązując do **rys. 2**, należy ustalić przybliżone położenie, w którym zostanie zainstalowane każde urządzenie przewidziane w instalacji.

**Zalecenie** – Przymocowane na stałe urządzenia sterujące muszą być umi eszczone w widocznym miejscu bramy, z dala od ruchomych jej części. Motoreduktor jest ustawiany w fabryce i jest przeznaczony do instalowania po prawej stronie bramy. **UWAGA! –** *Jeżeli istnieje konieczność zainstalowania motoreduktora po lewej stronie bramy, należy odwołać się do instrukcji zamieszczonych w rozdziale 4 (paragraf 4.1 - punkt 07).*

#### *Komponenty przydatne do realizacji kompletnej instalacji (rys. 2):*

- **1** motoreduktor elektromechaniczny
- **2** dwie fotokomórki
- **3** przełącznik kluczowy lub klawiatura cyfrowa
- **4** sygnalizator migający z wbudowaną anteną
- **5** uchwyty ogranicznika
- **6** listwa zębata
- **7** słupki dla fotokomórek

Przed rozpoczęciem instalacji urządzenia należy upewnić się, że dysponuje się wszystkimi narzędziami i materiałami niezbędnymi do wykonania operacji. Ponadto należy sprawdzić, czy są one w dobrym stanie oraz czy są zgodne z zaleceniami obowiązujących przepisów lokalnych, które dotyczą bezpieczeństwa.

Wykuć bruzdy umożliwiające ułożenie osłon przewodów lub ułożyć osłony zewnętrzne: następnie przymocować do betonu osłony przewodów i wszy stkie inne przygotowane elementy, umożliwiające kolejne operacje instalacyjne.

#### **W szczególności, aby wykonać wykop umożliwiający zakotwiczenie mo toreduktora do podłoża należy postępować w następujący sposób:**

- **01.** Wykonać wykop fundamentowy w miejscu, gdzie zostanie przymocowany motoreduktor (**rys. 3**). *Uwaga – Wymiary wykopu muszą być takie same lub większe od wymiarów płyty fundamentowej.*
- **02.** Przygotować osłony umożliwiające przeprowadzenie przewodów elektrycznych.

#### **UWAGA! – Zwykle umieszcza się wyloty osłon przewodów w pobliżu pu n któw, w których zostało przewidziane przymocowanie różnych urządzeń.**

*Uwaga: Celem osłon jest zabezpieczenie przewodów elektrycznych i uniknięcie przypadkowych uszkodzeń, na przykład w przypadku uderzeń.*

Aby przygotować przewody elektryczne, niezbędne dla Waszej instalacji, należy odwołać się do **rys. 11-11a** oraz do "**Tabeli 1 - Parametry techniczne przewodów elektrycznych**".

**Tabela 1: Parametry techniczne kabli elektrycznych**

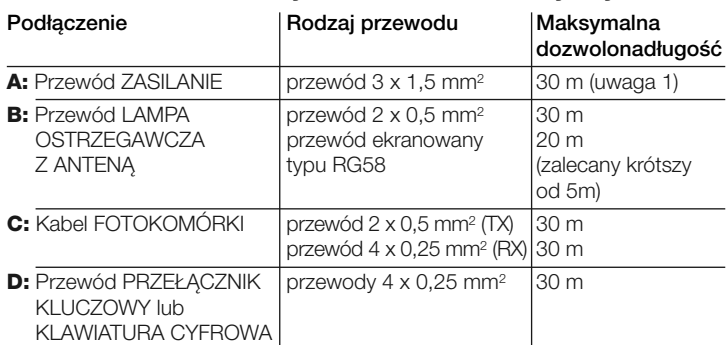

*Ogólna uwaga: przewody niezbędne do wykonania instalacji (nie znajdują się w opakowaniu) mogą zmieniać się w zależności od ilości i rodzaju komponentów przewidzianych w instalacji.*

*Uwaga 1: jeżeli niezbędny jest przewód o większej długości można wykorzystać przewód o średnicy 3 x 2,5 mm2; w tym przypadku należy wykonać dodatkowe uziemienie zabezpieczające w pobliżu automatu.*

**UWAGA! – Używane przewody muszą być odpowiednie dla rodzaju otoczenia, w którym zostaną zainstalowane; na przykład wewnątrz budynków zaleca się stosować przewód typu H03VV-F, natomiast na zewnątrz zaleca się przewód typu H07RN-F.**

#### **3.5 - Instalowanie komponentów automatyki ZALECENIA**

**• Nieprawidłowo wykonana instalacja może być przyczyną poważnych zagrożeń dla osoby wykonującej operację oraz tych, które będą używać urządzenie.**

**PL**

**• Przed rozpoczęciem montażu automatu należy wykonać kontrole wstępne, opisane w paragrafach "3.2 - Sprawdzenie warunków otoczenia i bramy, która ma zostać zautomatyzowana" oraz "3.3 – Ograniczenia zastosowania urządzenia".**

**• Przewidzieć odpowiednią ilość osłon umożliwiających ułożenie przewodów elektrycznych.**

#### *Przymocowanie płyty fundamentowej*

**WAŻNE! – Jeżeli ciężar bramy przekracza 200 kg lub jeżeli jest ona używana w nieodpowiednich warunkach, należy obowiązkowo przymocować płytę fundamentową zanurzając ją całkowicie w betonie.**

Aby przymocować płytę fundamentową można postępować na dwa różne sposoby:

**a)** jeżeli wylewka betonowa została wcześniej wykonana: wystarczy ułożyć płytę w prawidłowym położeniu na tej wylewce i przykręcić ją śrubami przeznaczonymi do betonu (**rys. 4**).

**b)** jeżeli wylewka betonowa nie istnieje: należy przymocować płytę do betonu z pomocą 2 kotw fundamentowych znajdujących się na niej (**rys. 5**). Aby przymocować płytę należy postępować w następujący sposób:

**01.** wylać beton do wykopu wysuwając osłony przewodów;

**02.** podczas, kiedy beton jest jeszcze ciekły zanurzyć w nim odgięte uprzednio kotwy płyty, tak aby płyta wystawała nad powierzchnię betonu.

#### *Instalowanie motoreduktora*

- **01.** Zdjąć pokrywę motoreduktora wykręcając wkrętakiem wkręty znajdujące się po bokach (**rys. 6**). *Uwaga* – *Zaleca się pozostawienie motoreduktora bez pokrywy, dopóki nie zostaną zakończone fazy instalacji i programowania*.
- **02.** Ustawić motoreduktor na płycie fundamentowej i przykręcić odpowiednimi śrubami imbusowymi, znajdującymi się na wyposażeniu (**rys. 7**).
- **03.** Odblokować motoreduktor specjalnym kluczem (odwołać się do paragrafu "Zablokowanie i Odblokowanie motoreduktora w trybie ręcznym" w "Instrukcji obsługi").
- **04.** Doprowadzić ręcznie skrzydło bramy do położenia maksymalnego Otwarcia i następnie ustawić poziomo (z wykorzystaniem poziomicy) pierwszy odcinek listwy zębatej nad kołem zębatym motoreduktora (**rys. 8**). **Ważne**:- Całkowita długość listwy zębatej musi być taka sama jak długość skrzydła Waszej bramy; - luz mierzony w pionie, pomiędzy kołem zębatym a listwą zębatą **musi wynosić około 1-2 mm**, aby zapobiec obciążaniu motoreduktora ciężarem skrzydła bramy. Należy go też **zawsze** kontrolować podczas przeglądów okresowych.
- **05.** Teraz należy przymocować listwę zębatą do skrzydła bramy (odwołać się do instrukcji montażu listwy zębatej).
- **06.** Przesunąć ręcznie skrzydło bramy, aby przymocować do niego kolejne segmenty listwy zębatej: wykorzystać jako punkt odniesienia koło zębate i koniec ostatniej zamocowanej listwy, z którym nowy odcinek ma być perfekcyjnie zgrany. *Uwaga – Aby prowizorycznie przymocować części listwy zębatej do skrzydła bramy można wykorzystać imadła, jak pokazano na rys. 9.*

**Uwaga** – W przypadku, kiedy regulacja dozwolona przez listwę zębatą nie jest wystarczająca, istnieje możliwość wyregulowania wysokości motoreduktora za pomocą 2 śrub imbusowych.

- **07.** Listwa zębata nie może wystawać poza obrys skrzydła bramy, należy więc odciąć wystającą część listwy.
- **08.** Wykonać w trybie ręcznym kilka razy Otwieranie i Zamykanie skrzydła bramy, aby sprawdzić w ten sposób, czy listwa zębata przesuwa się prawidłowo na całej długości. Ponadto należy sprawdzić, czy luz pionowy pomiędzy kołem zębatym a listwą zębatą wynosi 1-2 mm.
- **09.** Teraz energicznie dokręcić 2 śruby imbusowe.
- **10.** Ustawić w przybliżeniu dwa ograniczniki na listwie zębatej (**rys. 10**) i regulując ręcznie bramę przykręcić je.
- **11.** Przymocować ograniczniki postępując w następujący sposób: **a)** doprowadzić ręcznie skrzydło bramy do położenia Otwarcia, pozostawiając odległość co najmniej 5 cm od zderzaka mechanicznego. **b)** przesunąć ogranicznik na listwie zębatej w kierunku Otwarcia, aż do zadziałania mikrowyłącznika. Następnie przesunąć jeszcze w kierunku Otwarcia uchwyt na co najmniej 2 cm i zablokować na listwie zębatej śrubami znajdującymi się w wyposażeniu.

**c)** wykonać tę samą operację, aby przymocować ogranicznik *Zamykania*.

**12.** Zablokować motoreduktor specjalnym kluczem (odwołać się do rozdziału "Zablokowanie i Odblokowanie motoreduktora w trybie ręcznym").

# 4 **PODŁĄCZENIA ELEKTRYCZNE**

Po zainstalowaniu motoreduktora i urządzeń sterujących (przełącznik kluczowy lub klawiatury kodowe) oraz urządzeń zabezpieczających (wyłącznik awaryjny, fotokomórki, listwy krawędziowe, lampa ostrzegawcza) należy wykonać podłączenia elektryczne, odwołując się do kolejnych paragrafów i na przykład do **rys. 11-11a**.

W centrali sterującej znajduje się kilka funkcji, które mogą być wybierane przy pomocy przełączników typu Dip-Switch (mini przełączniki) oraz przy pomocy regulacji wykonywanych przez Trymery (**rys. 12**).

Diody wejść (**rys. 12**) sygnalizują stan funkcjonowania komponentów automatu; natomiast dioda "**OK**" (**rys. 12**) sygnalizuje prawidłowe funkcjonowanie centrali. Ponadto w centrali wbudowany jest multikodowy odbiornik radiowy.

#### *Komponenty centrali (rys. 12):*

- **a** Zaciski do podłączenia anteny
- **b** Przełączniki Dip-Switch umożliwiający wybór funkcji
- **c** Przycisk Radio
- **d** Trymer do regulacji Czasu Pracy (TL)
- **e** Trymer do regulacji Czasu Przerwy (TP)
- **f** Zespół zacisków Wejścia / Wyjścia sterujące **g** - Podłączenie ograniczników
- **h** Zaciski do podłączenia lampy ostrzegawczej / światełka nocnego
- **i** Podłączenie kondensatora
- **l** Podłączenie zasilania silnika
- **m**  Zaciski do podłączenia zasilania
- **n** Dioda sygnalizująca RADIO
- **o** Bezpiecznik niskiego napięcia (315 mA F)
- **p** -Trymer regulacji Siły (F)
- **q** Dioda "OK"
- **r** Transformator **s** - Bezpiecznik linii zasilania (5A F)
	-

#### **UWAGA!**

**– Aby uniknąć niebezpiecznych sytuacji podczas wykonywania operacji podłączania, centrala sterująca nie może być zasilana.**

**– Nieprawidłowo wykonane podłączenie może powodować uszkodzenia lub sytuacje niebezpieczne; należy więc skrupulatnie przestrzegać zalecanych podłączeń.**

**– Istnieją sprecyzowane przepisy, dotyczące zarówno bezpieczeństwa instalacji elektrycznych jak i bram automatycznych, których należy ściśle przestrzegać.**

Wykonać niezbędne podłączenia, nawiązując do schematu przedstawionego na **rys. 12** oraz do paragrafu "Opis podłączeń elektrycznych".

Aby zagwarantować bezpieczeństwo elektryczne i prawidłowe funkcjonowanie automatu należy podłączyć uziemienie do zacisku przedstawionego na **rys. 12**.

#### *Opis połączeń elektrycznych*

W dalszej części instrukcji opisane są możliwe połączenia centrali sterującej z urządzeniami sterującymi i zabezpieczającymi:

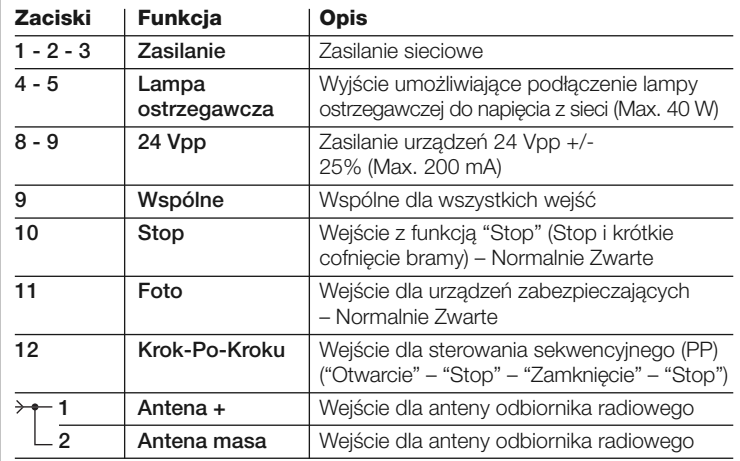

#### *Zalecenia:*

*– W przypadku, kiedy wejścia dla styków typu NZ (Normalnie Zwarty) nie są używane muszą być "mostkowane" do 9 (Wspólny), a w przypadku po dłączenia do danego wejścia kilku styków należy połączyć je SZEREGO-WO;*

*– W przypadku, kiedy wejścia dla styków typu NO (Normalnie Otwarty) nie są używane muszą być wolne, w przypadku podłączenia tam kilku styków należy połączyć je RÓWNOLEGLE;*

*– Styki muszą być typu mechanicznego i muszą być pozbawione jakiegokolwiek potencjału; nie są dozwolone podłączenia typu "PNP", "NPN", "Open Collector" itp.*

#### **4.1 - Pierwsze włączenie i kontrola połączeń**

**UWAGA!** *– Wszelkie następne operacje opisane w tej instrukcji zostaną wykonane na obwodach elektrycznych pod napięciem i manewry mogą być niebezpieczne! Należy więc zachować ostrożność.*

- **01.**Podłączyć zasilanie do centrali sterującej i sprawdzić, czy między zaciskami 8-9 występuje około 24 Vpp.
- **02.**Sprawdzić, czy dioda "**OK**" po wykonaniu kilku szybkich błysków miga miarowo.
- **03.**Teraz należy sprawdzić, czy diody dotyczące wejść dla styków NZ świecą się (= wszystkie zabezpieczenia aktywne) oraz czy diody dotyczące wejść NO nie świecą się (= brak poleceń).

Jeżeli to nie nastąpi należy sprawdzić wszystkie połączenia i funkcjonowanie dołączonych urządzeń. Wejście "Stop" zadziała dezaktywując zarówno ogranicznik krańcowy Otwierania (FCA) jak i ogranicznik Zamykania (FCC).

- **04.**Sprawdzić podłączenie ograniczników: przesunąć sprężynę ograniczników i sprawdzić, czy odnośny ogranicznik zadziała powodując zgaśnięcie odpowiedniej diody w centrali.
- **05.**Odblokować motoreduktor i doprowadzić skrzydło bramy do połowy skoku, następnie zablokować motoreduktor. W ten sposób skrzydło bramy może wykonać zarówno operację Otwierania jak i Zamykania.
- **06.**Sprawdzić, czy ruch skrzydła bramy następuje w kierunku prawidłowym w stosunku do kierunku sygnalizowanego przez centralę. **Ważne – Wykonanie tej kontroli jest obowiązkowe. Jeżeli kierunek skrzydła jest nieprawidłowy w stosunku do kierunku sygnalizowanego przez centralę, automatyka może pozornie funkcjonować prawidłowo (cykl "Otwieranie" jest podobny do cyklu "Zamykanie") ale w rzeczywistości urządzenia zabezpieczające mogą zostać pominięte podczas wykonywania manewru Zamykanie. W tym przypadku urządzenia zabezpieczające zadziałałyby tylko podczas manewru Otwieranie, powodując w ten sposób ponowne zam knięcie bramy w kierunku przeszkody z katastrofalnymi skutkami!**
- **07.**Sprawdzić, czy kierunek obrotu silnika jest prawidłowy: Odłączyć na 10 sekund zasilanie centrali i podłączyć ponownie. Wysłać krótki impuls do wejścia PP, centrala jako pierwszy manewr wykona zawsze Otwieranie; następnie wystarczy sprawdzić, czy silnik przesuwa się również w kierunku Otwierania.
	- Jeżeli to nie nastąpi należy postępować w następujący sposób:
	- **a)** odłączyć zasilanie od centrali sterującej;

**b)** obrócić o 180° wtyczkę zasilającą silnik (**l - rys. 12**) i oraz wtyczkę ograniczników (**g - rys 12**);

**c)** teraz podłączyć zasilanie do centrali i powtórzyć kontrolę od punktu 07.

Dioda "**OK**", znajdująca się w centrali (**rys. 12**), służy do sygnalizowania stanu funkcjonowania centrali:

- pojedyncze regularne błyski z częstością raz na sekundę = sygnalizują, że mikroprocesor centrali jest aktywny i gotowy do odbioru poleceń.

- 1 podwójne szybkie mignięcie = sygnalizuje, że mikroprocesor wykrywa zmianę stanu wejścia (zarówno wejścia sterującego jak i przełącznika funkcji typu Dip-Switch); nastąpi to nawet w przypadku, kiedy wykryta zmiana nie powoduje natychmiastowego skutku.

- 1 bardzo szybka seria błysków trwająca 3 sekundy = sygnalizuje, że centrala została właśnie zasilona oraz że wykonywany jest test, umożliwiający weryfikację stanu funkcjonowania.

- pojedyncze, regularne błyski = sygnalizują, że podczas testu weryfikacyjnego został uzyskany wynik negatywny i w związku z tym urządzenie jest uszkodzone.

# 5 **REGULACJE PARAMETRÓW**

Regulacja parametrów funkcjonowania centrali sterującej jest możliwa dzięki znajdującym się w niej "Trymerom" (**rys. 12**).

• **Czas Pracy (TL)**: w "Półautomatycznym" trybie funkcjonowania ten pa rametr reguluje maksymalny czas trwania manewru *Otwieranie* lub *Zamykanie*. Aby ustawić ten parametr należy postępować w następujący sposób: **a)** ustawić "Półautomatyczny" tryb funkcjonowania poprzez ustawienie przełącznika Dip-Switch 1 na "ON"; **b)** ustawić "Trymer TL" w połowie za k resu; **c)** wykonać kompletny cykl *Otwierania* i *Zamykania* bramy i następnie sprawdzić, czy maksymalny ustawiony czas trwania manewru *Otwierania* lub *Zamykania* jest wystarczający i czy pozostaną co najmniej dodatkowe 2 lub 3 sekundy; jeżeli to konieczne należy przeregulować "Trymer TL" ustawiając nową wartość maksymalną. W przypadku, kiedy ten czas nie jest jeszcze wystarczający należy przeciąć mostek TLM, zamontowany w pobliżu Trymera TL (**rys. 12**), w taki sposób, aby uzyskać "Wydłużony Czas Pracy" (TLM).

Jeżeli zamierza się wykorzystać funkcję zwalniania należy włączyć ją odpowiednim przełącznikiem oraz wyregulować Trymer w taki sposób, aby faza zwalniania rozpoczynała się w odległości 50-70 cm przed zadziałaniem ograniczników.

Ewentualna modyfikacja tego parametru będzie widoczna podczas wykonywania pierwszego manewru *Otwierania*, sterowanego po wykonaniu modyfikacji.

**• Czas przerwy (TP)** w "Automatycznym" trybie funkcjonowania ten parametr reguluje czas, który upływa pomiędzy zakończeniem manewru *Otwierania* i początkiem manewru Zamykania. Aby ustawić ten parametr należy postępować w następujący sposób: **a)** ustawić "Automatyczny" tryb funkcjonowania przełączając przełącznik Dip-Switch 2 na "ON"; **b)** wyregulować "Trymer TP" w zależności od potrzeb; **c)** aby sprawdzić, czy ustawiony czas jest prawidłowy należy wykonać kompletny manewr Otwierania i sprawdzić czas, który upłynie do rozpoczęcia manewru Zamykania.

• **Siła (F)**: **Uwaga** – Regulacja tego parametru może w znaczący sposób wpływać na stopień bezpieczeństwa automatyki, należy więc zachować szczególną ostrożność podczas wykonywania tej operacji.

Aby ustawić ten parametr należy wykonać kilka prób funkcjonowania: zmierzyć siłę przyłożoną do skrzydła bramy podczas wykonywania manewru i porównać ją z wartościami, przewidzianymi przez przepisy obowiązujące na danym terytorium.

#### *Tryb funkcjonowania*

**Krok Po Kroku (PP):** ten rodzaj funkcjonowania, **używany w trybie ręcznym (w obecności użytkownika)**, umożliwia uaktywnienie na przemian ma newru Otwieranie i Zamykanie. Manewr zostanie zatrzymany natychmiast, kiedy przerwiemy polecenie.

Manewr zostanie zatrzymany, zarówno podczas Otwierania jak i Zamykania bramy, oczywiście również w przypadku zadziałania ograniczników; ponadto przesuwanie bramy zostanie również zatrzymane podczas manewru Zamykania, jeżeli zabraknie zezwolenia z urządzeń zabezpieczających "Foto". Jeżeli natomiast zadziała "Stop", zarówno podczas Otwierania jak i Zamykania manewr zostanie natychmiast zatrzymany i nastąpi uaktywnienie krótkiego cofnięcia bramy.

W przypadku, kiedy manewr zostanie zatrzymany, przed wysłaniem nowego polecenia należy najpierw zakończyć wysyłanie poprzedniego polecenia – "zdjąć" sygnał sterujący z wejścia.

Jeżeli natomiast używamy trybu "Krok Po Kroku" w jednym z **trybów automatycznych ("Półautomatyczny", "Automatyczny" lub "Zamknij** Zawsze"), wysyłanie polecenia powoduje uaktywnianie na przemian manewru Otwierania i Zamykania, ponowne wysłanie polecenia w trakcie ruchu uaktywnia "Stop". Jeżeli natomiast zadziała wejście "Stop" zarówno podczas Otwierania jak i Zamykania, manewr zostanie natychmiast zatrzymany i nastąpi uaktywnienie krótkiego cofnięcia bramy.

W przypadku, kiedy używany jest automatyczny tryb funkcjonowania, po wykonaniu manewru Otwierania nastąpi przerwa a po jej zakończeniu zostanie wykonany manewr Zamykania.

Jeżeli podczas przerwy zadziałają urządzenia zabezpieczające "Foto", regulator czasowy zostanie zresetowany na nowy Czas Przerwy; jeżeli natomiast podczas trwania przerwy zadziała wejście "Stop", funkcja automatycznego zamykania zostanie anulowana i zostanie uaktywniony stan "Stop".

Zadziałanie "Foto" podczas manewru Otwierania nie wywiera żadnego skutku; natomiast podczas Zamykania powoduje zmianę kierunku manewru, przerwę i następnie Zamknięcie.

#### *Funkcje programowane*

W centrali sterującej jest zespół mikrowyłączników, umożliwiających uaktywnianie różnych funkcji, które powodują, że automat łatwiej dostosowuje się do potrzeb użytkownika i jego używanie jest bardziej bezpieczne w przypadku występowania różnych warunków użytkowania.

**PL**

Aby uaktywnić lub dezaktywować poszczególne funkcje należy wykorzystać przełącznik Dip-switch 1- do 10: funkcje są **uaktywniane** po ustawieniu przełącznika na "**ON**" (do góry) i **wyłączane** po przełączeniu na "**OFF**" (do dołu).

Niektóre dostępne funkcje są związane z bezpieczeństwem, w związku z tym ważne jest, aby uważnie ocenić, która z funkcji jest bardziej bezpieczna. Przełączniki Dip-Switch umożliwiają wybieranie różnych trybów funkcjonowania i zaprogramowanie wybranych funkcji, opisanych w **Tabeli A**:

#### **Tabela A**

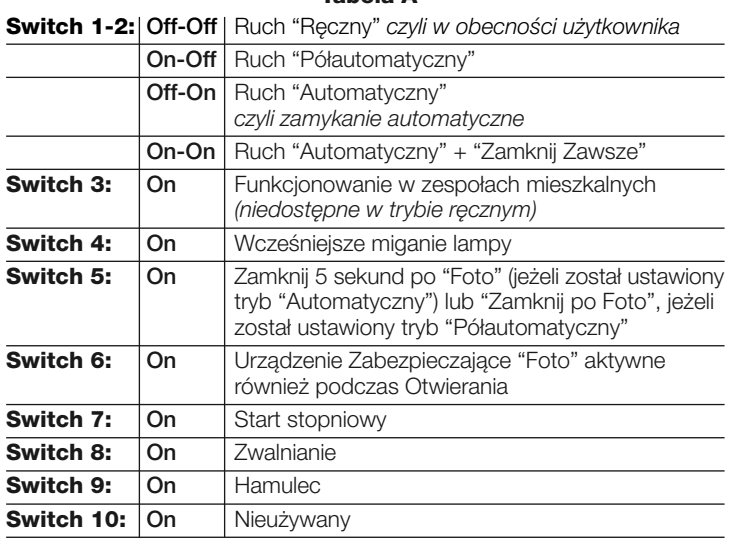

#### **Switch 1-2**

W "**Ręcznym**" trybie funkcjonowania manewr jest wykonywany jedynie, dopóki polecenie jest aktywne (wciśnięty przez użytkownika przycisk nadajnika).

W "**Półautomatycznym**" trybie funkcjonowania wysłanie krótkiego polecenia powoduje wykonanie kompletnego manewru, aż do upłynięcia "Czasu Pracy" lub do osiągnięcia ogranicznika.

W "**Automatycznym**" trybie funkcjonowania, po wykonaniu manewru Otwieranie nastąpi przerwa, a po jej zakończeniu zostanie automatycznie wykonany manewr Zamykanie.

Funkcja "Zamknij **Zawsze**" zadziała w przypadku braku energii elektrycznej; jeżeli po przywróceniu zasilania centrala wykryje skrzydło bramy w położeniu Otwarte, uaktywni automatycznie manewr Zamykania poprzedzony przez trwające 5 sekund miganie lampy ostrzegawczej.

#### **Switch 3**

W przypadku, kiedy w trybie funkcjonowania "**W zespołach mieszkalnych**" zostanie wysłane polecenie "Krok-Po-Kroku" i rozpocznie się manewr Otwierania, nie może on zostać przerwany przez żadne inne polecenie "Krok-Po-Kroku" lub "Otwarcie" wysłane drogą radiową, aż do zakończenia wykonywanego manewru.

Natomiast podczas wykonywania manewru Zamykanie wysłanie nowego polecenia "Krok-Po-Kroku" powoduje zatrzymanie i zmianę manewru.

#### **Switch 4**

W przypadku, kiedy zostanie wysłane polecenie, zostanie najpierw uaktywniona lampa ostrzegawcza i następnie, po upłynięciu 5 sekund (2 sekundy w przypadku, kiedy ustawiony jest "Ręczny" tryb funkcjonowania) rozpoczyna się manewr.

#### **Switch 5**

Ta funkcja, jeżeli jest ustawiona w "Automatycznym" trybie funkcjonowania, umożliwia utrzymanie otwartego skrzydła bramy tylko na czas, niezbędny do przejazdu pojazdów lub przejścia osób; po zakończeniu działania urządzeń zabezpieczających "Foto", manewr zostanie zatrzymany i po upływie 5 sekund rozpoczyna się automatycznie manewr Zamykania. Jeżeli natomiast funkcja jest ustawiona w trybie "Półautomatycznym", w przypadku zadziałania urządzeń zabezpieczających "Foto" podczas trwania manewru Zamykanie, po cofnięciu bramy uaktywniane jest automatyczne Zamykanie po zwłoce ustawionej trymerem "Czas Przerwy".

#### **Switch 6**

Normalnie funkcja zabezpieczająca "Foto" jest aktywna tylko dla manewru Zamykania; jeżeli przełącznik Dip-Switch 6 zostanie ustawiony na "ON", zadziałanie urządzenia zabezpieczającego powoduje przerwanie manewru również podczas Otwierania. Jeżeli natomiast został ustawiony "Półautomatyczny" lub "Automatyczny" tryb funkcjonowania, wznowienie manewru Otwierania rozpocznie się po zwolnieniu urządzeń zabezpieczających.

#### **Switch 7**

Po ustawieniu tej funkcji początek manewru następuje stopniowo; w ten sposób można zapobiec niepożądanemu szarpaniu automatu.

#### **Switch 8**

Zwolnienie opiera się na zredukowaniu prędkości do 30% prędkości znamionowej; powoduje ono zredukowanie siły uderzenia skrzydła bramy o ewentualną przeszkodę pod koniec manewru.

W przypadku, kiedy ta funkcja zostanie uaktywniona należy wyregulować "Czas Pracy (TL)", ponieważ faza zwalniania rozpoczyna się po odliczeniu połowy ustawionego czasu pracy. Należy więc wyregulować TL w taki sposób, aby faza zwalniania rozpoczynała się około 50-70 cm przed zadziałaniem ogranicznika.

Funkcja zwalniania, oprócz zmniejszenia prędkości automatu redukuje również o 70% moment obrotowy silnika. **UWAGA** – W automatach, w których wymagana jest duża wartość momentu obrotowego silnika, ta funkcja zwalniania może powodować natychmiastowe zatrzymanie silnika.

#### **Switch 9**

Po ustawieniu tej funkcji, w chwili zatrzymania bramy zostanie wykonana procedura zahamowania silnika; płynnie narasta, umożliwiając szybkie zatrzymanie skrzydła bramy bez szarpania.

#### **Switch 10**

Nieużywany.

# **PROGRAMOWANIE ODBIORNIKA** 6 **RADIOWEGO**

#### *• Instalowanie anteny zewnętrznej*

Jeżeli antena znajdująca się na wyposażeniu urządzenia jest zamontowana w niesprzyjającym położeniu a sygnał radiowy jest słaby, aby zwiększyć zasięg sterowania zaleca się wymienić antenę na zainstalowaną antenę zewnętrzną (mod. ABF lub ABFKIT). Nową antenę należy umieścić najwyżej jak tylko jest to możliwe, i możliwie oddalić od ewentualnych konstrukcji metalowych lub konstrukcji żelbetowych, znajdujących się w okolicy.

#### *• Podłączenie do centrali*

Aby podłączyć antenę do centrali należy używać kabla koncentrycznego z impedancją 50 (na przykład kabel RG58 o niskich stratach). **Uwaga!** – Aby zredukować dyspersję sygnału należy zastosować najkrótszy możliwie kabel (nie powinien przekraczać 10 m).

#### **Zalecenia dotyczące programowania**

*• Operacje programowania opisane w tym rozdziale wymagają wykorzystania przycisku "c" i diody, znajdujących się na odbiorniku "n" (rys. 12). Dioda wskazuje stan wykonywanych czynności poprzez wysyłanie określonej ilości błysków, o określonym czasie trwania. W "Tabeli C" jest opisane znaczenie poszczególnych sygnałów.*

• *Zaleca się najpierw przeczytać procedury i następnie wykonać operacje, realizując w odpowiedniej kolejności kroki każdej procedury.*

#### **UWAGA! – Przed wczytaniem nadajnika należy uważnie przeczytać tekst zamieszczony w dalszej części instrukcji.**

Odbiornik może wczytywać tylko nadajniki należące do jednej z następujących 3 rodzin kodowania:

- **rodzina składająca się z kodowań "O-Code", "FloR" i "TTS";**
- **rodzina składająca się z kodowania "Flo";**
- **rodzina składająca się z kodowania "Smilo";**

*Uwaga – Każde kodowanie umożliwia wykorzystanie w odbiorniku wyłącznie funkcji typowych dla określonego kodowania.*

#### **Uwaga! – Rodzina kodowania, do której należy pierwszy nadajnik wczytany do odbiornika określa również rodzinę, do której powinny należeć następne nadajniki, które należy wczytać.**

Aby zmienić rodzinę kodowania znajdującą się w odbiorniku należy wykonać procedurę "Kasowanie całej pamięci odbiornika".

Aby dowiedzieć się, czy do odbiornika zostały wcześniej wczytane nadajniki i poznać rodzinę kodowania, do której one należą, postępować w następujący sposób:

- **01.**Odłączyć zasilanie elektryczne od odbiornika.
- **02.**Podłączyć zasilanie elektryczne do odbiornika i policzyć ilość błysków koloru **zielonego**, które zostaną wykonane przez diodę znajdującą się na odbiorniku.
- **03.**Porównać ilość wykonanych właśnie błysków z poniższą tabelą:
	- **1 błysk** = kodowanie **Flo**
	- **2 błyski** = kodowanie **O-Code** / **FloR** / **TTS**
	- **3 błyski** = kodowanie **Smilo**
	- **5 błysków** = żaden nadajnik nie został wczytany

**Uwaga!** – Przed rozpoczęciem procedury wczytywania nadajnika należy uważnie przeczytać wszystkie opisane niżej metody wczytywania, aby ocenić, która z tych metod jest najbardziej odpowiednia dla Waszego specyficznego przypadku.

#### **6.1 - Tryby wczytywania nadajnika: "Tryb I" I "Tryb II"**

Generalnie połączenie dostępnych poleceń z przyciskami nadajnika może zostać wykonane na dwa różne sposoby:

**• Tryb I**: ten tryb umożliwia wczytywanie za jednym razem do odbiornika wszystkich przycisków nadajnika lub tylko jednej grupy przycisków (tylko w nadajnikach, które posiadają kilka kodów tożsamości, jak na przykład model ON9). W tym trybie wczytywania kolejne przyciski zostaną połączone automatycznie z kolejnymi poleceniami ustalonymi w centrali sterującej – zgodnie z numeracją przycisków pilota i poleceń w centrali.

**• Tryb II**: ten tryb umożliwia wczytywanie do odbiornika pojedynczego, dowolnego przycisku nadajnika. Umożliwia on dowolne wybranie spośród poleceń dostępnych w centrali sterującej (maksymalnie 4), polecenia które dany przycisk ma wykonywać.

## *Procedura wczytywania "Tryb I"*

**Uwaga** – Podczas realizowania tej procedury wczytywane są jednocześnie wszystkie przyciski nadajnika lub tylko jedna grupa przycisków (w nadajnikach z grupami przycisków).

- **01.**Wcisnąć i przytrzymać przycisk na odbiorniku, dopóki nie zaświeci się na nim **zielona** dioda. Następnie zwolnić przycisk. Dioda świeci się nadal ciagłym światłem.
- **02.**Wcisnąć i przytrzymać przez 10 sekund dowolny przycisk na wczytywanym nadajniku, dopóki dioda na odbiorniku nie wykona pierwszego z 3 błysków koloru zielonego, które sygnalizują wczytanie, po czym puścić przycisk nadajnika.

*Uwaga – Po trzech błyskach dysponujemy dodatkowymi 10 sekundami, w ciągu których jest możliwe wczytanie dodatkowych nadajników.*

#### *Procedura wczytywania "Tryb II"*

**Uwaga** – Podczas realizowania tej procedury wczytywany jest jeden przycisk nadajnika. Należy więc powtórzyć procedurę programowania dla każdego przycisku nadajnika, który zamierza się wczytać

- **01.**Odszukać w "**Tabeli poleceń**" dostępne polecenia, wybrać odpowiednie polecenie, które zamierza się połączyć z przyciskiem nadajnika i zapisać numer, który odpowiada temu poleceniu.
- **02.**Wcisnąć przycisk na odbiorniku tę samą ilość razy, która odpowiada wcześniej zapisanemu numerowi polecenia; dioda odbiornika wykona kilkakrotnie tę samą ilość błysków.
- **03.** (na nadajniku, w ciągu 10 sekund) przytrzymać wciśnięty przycisk wybrany do wczytywania, dopóki dioda na odbiorniku nie wykona pierwszego z 3 błysków (= wczytanie wykonane).

*Uwaga – Po trzech błyskach dysponujemy dodatkowymi 10 sekundami, w ciągu których jest możliwe wczytanie tego samego polecenia na innych przyciskach znajdujących się w tym samym lub w nowym nadajniku.*

#### **Tabela poleceń**

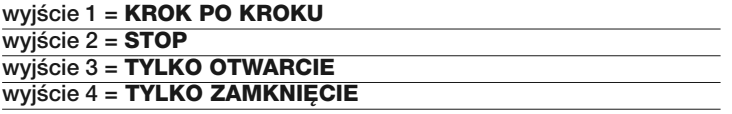

## **6.2 - Wczytywanie nowego nadajnika z zastosowaniem procedury 'w pobliżu odbiornika'**

#### **[należy dysponować wcześniej wczytanym nadajnikiem]** Istnieje możliwość wczytywania NOWEGO nadajnika do pamięci odbiorni-

ka bez konieczności wciskania przycisku na tym odbiorniku, należy jednakże wykonać te operacje w jego zasięgu odbioru. Aby uaktywnić procedurę należy dysponować STARYM, wcześniej wczytanym nadajnikiem (w "Trybie I" lub w "Trybie II"), który funkcjonuje. Procedura umożliwi NOWE-MU nadajnikowi uzyskanie ustawień ze STAREGO nadajnika.

#### **Zalecenia:**

*• Tę procedurę należy wykonać przebywając w zasięgu odbioru odbiornika (10-20 m od odbiornika).*

#### *• Powtórzyć całą procedurę dla każdego nadajnika, który zamierza się wczytać.*

Można zastosować jedną z następujących procedur, w zależności od własnych preferencii:

#### *Procedura standard*

- **01.**Na NOWYM nadajniku przytrzymać wciśnięty przez co najmniej 5 sekundy przycisk... *(uwaga 1)* i następnie zwolnić*.*
- **02.**Na STARYM nadajniku wcisnąć 3 razy przycisk... *(uwaga 2)* i następnie zwolnić.
- **03.**Na NOWYM nadajniku wcisnąć 1 raz ten sam przycisk wciśnięty w punkcie 01 i następnie zwolnić.

#### *Procedura alternatywna*

- **01.**Na NOWYM nadajniku przytrzymać wciśnięty przez co najmniej 3 sekundy przycisk... *(uwaga 1)* i następnie zwolnić.
- **02.**Na STARYM nadajniku przytrzymać wciśnięty przez co najmniej 3 sekundy przycisk... *(uwaga 2)* i następnie zwolnić.
- **03.**Na NOWYM nadajniku przytrzymać wciśnięty przez co najmniej 3 sekundy ten sam przycisk, co wciśnięty w punkcie 01 i następnie zwolnić.
- **04.**Na STARYM nadajniku przytrzymać wciśnięty przez co najmniej 3 se kundy ten sam przycisk, co wciśnięty w punkcie 02, dopóki zielona dioda L1 na odbiorniku nie wykona 3 błysków sygnalizujących wczytanie.

*Uwaga 1 – Wcisnąć dowolny przycisk, jeżeli STARY nadajnik został wczytany w "Trybie I" lub wcisnąć przycisk, który zamierza się skopiować, jeżeli STARY nadajnik został wczytany w "Trybie II".*

*Uwaga 2 – Wcisnąć dowolny przycisk, jeżeli ten nadajnik został wczytany w "Trybie I" lub wcisnąć przycisk z poleceniem, które zamierza się przekazać, jeżeli ten nadajnik został wczytany w "Trybie II".*

#### **6.3 - Całkowite kasowanie pamięci odbiornika**

Aby skasować z pamięci odbiornika wszystkie wczytane nadajniki lub ewentualnie wszystkie znajdujące się w niej dane, należy postępować w następujący sposób:

- **01.**Wcisnąć i przytrzymać przez dłuższą chwilę przycisk odbiornika, dopóki nie zaświeci się **zielona** dioda i obserwować następujące w niej zmiany stanu:
	- po około 4 sekundach zaświeci się zielona dioda;
	- następnie po około 4 sekundach zielona dioda zgaśnie;
	- wreszcie po około 4 sekundach zielona dioda zacznie migotać.
- **02.**Teraz, aby skasować wszystkie nadajniki należy zwolnić przycisk **dokładnie podczas 3-go błysku** zielonej diody lub aby skasować całą pamięć odbiornika (włącznie z konfiguracjami i rodziną kodowania nadajników) należy zwolnić przycisk **dokładnie podczas 5-go** błysku zielonej diody.

# **PRÓBY ODBIORCZE I PRZEKAZANIE DO** 7 **EKSPLOATACJI**

**UWAGA! – Operacje opisane w tym rozdziale muszą być wykonywane wyłącznie przez personel wykwalifikowany i doświadczony, stosownie do zaleceń zawartych w instrukcji obsługi, przepisów oraz instrukcji dotyczących bezpieczeństwa, obowiązujących na danym terytorium.**

Ta faza jest najważniejsza podczas realizacji automatyki, w celu zagwarantowania maksymalnego bezpieczeństwa instalacji. Opisana procedura prób odbiorczych może być używana również w celu przeprowadzenia okresowej kontroli urządzeń, które składają się na automatykę.

Fazy prób odbiorczych i przekazania automatyki do eksploatacji muszą być wykonywane przez personel wykwalifikowany i doświadczony, który musi ustalić niezbędne próby, mające na celu sprawdzenie zastosowanych rozwiązań zastosowanych, w stosunku do występujących niebezpieczeństw oraz sprawdzić przestrzeganie zaleceń przewidzianych przez obowiązujące przepisy, normy i uregulowania prawne: w szczególności wszystkie wymogi normy EN 12445, która ustala metody prób weryfikacyjnych dla automatów do bram.

#### **7.1 - Próby odbiorcze automatu**

Każdy pojedynczy komponent automatu, na przykład listwy optyczne, fotokomórki, wyłącznik awaryjny, itp. wymaga przeprowadzenia specyficznej fazy próby odbiorczej; na tych urządzeniach należy wykonać procedury opisane w odnośnych instrukcjach obsługi.

Aby wykonać próby odbiorcze należy postępować w następujący sposób:

- **1** Sprawdzić, czy są ściśle przestrzegane zalecenia przewidziane w rozdziale "OGÓLNE INSTRUKCJE I ZALECENIA DOTYCZĄCE BEZPIE-CZEŃSTWA";
- **2** Odblokować motoreduktor specjalnym kluczem (odwołać się do paragrafu "Zablokowanie i Odblokowanie motoreduktora w trybie ręcznym" znajdującego się w "Instrukcji obsługi");
- **3** Sprawdzić, czy jest możliwe przesunięcie skrzydła bramy w trybie ręcznym zarówno podczas Otwierania jak i Zamykania;
- **4** Zablokować motoreduktor specjalnym kluczem (odwołać się do rozdziału "Zablokowanie i Odblokowanie motoreduktora w trybie ręcznym");
- **5** Wykorzystując urządzenia sterujące lub zatrzymujące, znajdujące się w automacie (przełącznik kluczowy, przyciski sterujące, nadajniki, itp.),

należy przeprowadzić próby zamykania i otwierania bramy, upewniając się, że przesunięcie skrzydła jest zgodne z zaleceniami. Wskazane jest przeprowadzenie różnych prób, mających na celu dokonanie oceny przesuwalności bramy i stwierdzenie ewentualnych usterek montażowych, regulacyjnych oraz występowanie specyficznych punktów tarcia;

- **6** Sprawdzić prawidłowe funkcjonowanie wszystkich pojedynczych urządzeń zabezpieczających, znajdujących się w instalacji (fotokomórki, listwy optyczne, itp.), sprawdzić również, czy zachowanie automatu odpowiada zaleceniom. Każdorazowo, kiedy zadziała urządzenie zabezpieczające, dioda "OK" znajdująca się na centrali musi wykonać 2 szybsze błyski, na potwierdzenie rozpoznania zdarzenia przez centralę;
- **7** Zmierzyć siłę uderzenia zgodnie z zaleceniami normy EN 12445. Jeżeli kontrola "siła silnika" jest wykorzystana przez centralę jako pomoc dla systemu w celu zredukowania siły uderzenia, należy przeprowadzić taką regulację, która oferuje lepsze rezultaty;
- **8** Przymocować w pobliżu automatu, w sposób trwały etykietkę, na której zawarta jest informacja wyjaśniająca jak należy odblokować motoreduktor w trybie ręcznym.

#### **7.2 - Przekazanie automatu do eksploatacji**

**Przekazanie automatu do eksploatacji może nastąpić dopiero po wykonaniu z wynikiem pozytywnym wszystkich faz próby odbiorczej. Nie jest dozwolone częściowe dopuszczenie urządzenia do eksploatacji lub dopuszczenie, które zostało wykonane w sytuacjach "prowizorycznych".**

- **1** Przygotować i przechowywać przez co najmniej 10 lat książkę techniczną automatu, która musi zawierać następujące dokumenty: rysunek całościowy automatu, schemat wykonanych połączeń elektrycznych, analizę występujących zagrożeń i odpowiednio zastosowane rozwiązania, deklaracje zgodności producenta dla wszystkich zastosowanych urządzeń, deklarację zgodności automatyki, wypełnioną przez instalatora, kopię instrukcji obsługi oraz plan konserwacji automatu;
- **2** Zawiesić na bramie tabliczkę zawierającą co najmniej następujące dane: typ automatu, nazwę i adres producenta (osobę odpowiedzialną za "przekazanie do eksploatacji"), numer seryjny, rok produkcji i oznakowanie "CE";
- **3** Wypełnić i dostarczyć właścicielowi automatu deklarację zgodności automatyki; w tym celu należy wypełnić formularz *"Deklaracja zgodności CE";*
- **4** Wypełnić i dostarczyć właścicielowi automatu formularz *"Instrukcja obsługi"*;
- **5** Wypełnić i dostarczyć właścicielowi automatu formularz "**Plan konserwacji**"*,* w którym zgromadzone są zalecenia dotyczące konserwacji wszystkich urządzeń automatu;
- **6** Przed przekazaniem automatu do eksploatacji należy odpowiednio poinformować właściciela o zagrożeniach i utrzymujących się ryzykach szczątkowych.

#### **LIKWIDACJA PRODUKTU**

#### **Ten produkt jest integralną częścią automatyki, dlatego też powinien zostać zlikwidowany razem z nią.**

Zarówno operacje instalowania jak również operacje demontażu po zakończeniu eksploatacji urządzenia, powinny być wykonywane przez personel wykwalifikowany.

Niniejsze urządzenie składa się z różnych rodzajów materiałów: niektóre z nich mogą być ponownie używane, inne nadają się do wyrzucenia. Zgromadzić niezbędne informacje dotyczące placówek zajmujących się recyklingiem lub likwidacją materiałów, zgodnie z przepisami obowiązującymi dla tej kategorii urządzenia na Waszym terytorium.

**Uwaga!** – niektóre części urządzenia mogą zawierać substancje zanieczyszczające lub niebezpieczne, które jeżeli zostaną pozostawione w otoczeniu, mogą wywierać szkodliwy wpływ na środowisko i zdrowie ludzkie.

Jak wskazuje symbol zamieszczony obok, zabrania się wyrzucania urządzenia razem z odpadami domowymi. Należy więc przeprowadzić "selektywną zbiórkę odpadów", zgodnie z metodami przewidzianymi przez przepisy obowiązujące na Waszym terytorium lub oddać urządzenie do

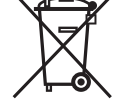

sprzedawcy podczas dokonywania zakupu nowego ekwiwalentnego urządzenia.

**Uwaga!** – lokalne przepisy mogą przewidywać wysokie kary za nielegalną likwidację niniejszego urządzenia.

## **OPERACJE OKRESOWEJ KONSERWACJI**

Generalnie to urządzenie nie wymaga jakiejś szczególnej konserwacji; jednakże regularnie przeprowadzana kontrola umożliwia utrzymywanie skutecznie funkcjonującej instalacji i zagwarantowanie prawidłowego funkcjonowania zainstalowanych systemów zabezpieczających.

Automat wymaga okresowej konserwacji, aby mógł bezpiecznie funkcjonować możliwie jak najdłużej. Należy zaplanować konserwację automatu z określoną częstotliwością. Przeglądy powinny być wykonywane nie rzadziej, niż co 6 miesięcy.

Aby sprawdzić wykonanie konserwacji należy postępować w następujący sposób.

#### **UWAGA! – Przed wykonaniem wszelkich weryfikacji należy rozłączyć wszelkie źródła zasilania elektrycznego.**

• Sprawdzić stan wszystkich komponentów automatu, zwracając szczególną uwagę na zjawiska erozji lub utleniania elementów konstrukcyjnych; ewentualnie wymienić te części, które nie gwarantują prawidłowego funkcionowania.

• Sprawdzić stan zużycia elementów znajdujących się w ruchu: koło zębate, listwa zębata i wszystkie elementy, które składają się na skrzydło bramy; wymienić zużyte elementy.

• Po zakończeniu przeglądu kontrolnego należy ponownie podłączyć zasilanie elektryczne i przeprowadzić wszelkie próby i weryfikacje przewidziane w rozdziale 4.

## **DANE TECHNICZNE PRODUKTU**

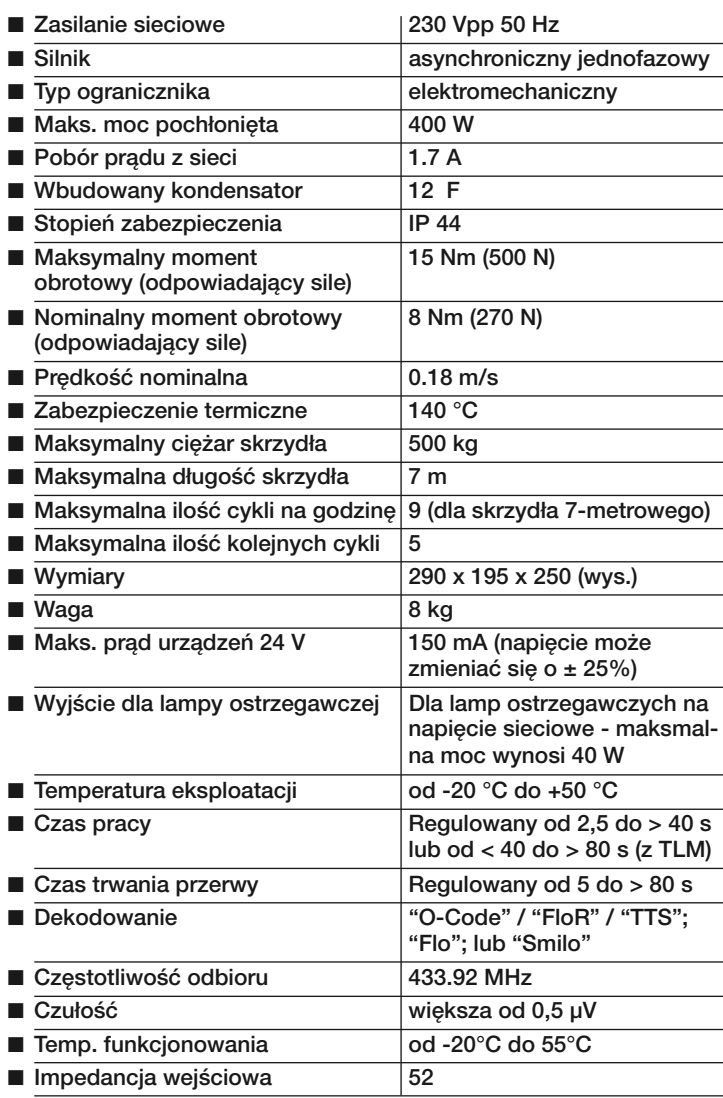

# **INSTRUKCJA OBSŁUGI**

*(dostarczyć użytkownikowi automatu)*

**WAŻNE – Ta instrukcja zawiera ważne informacje dotyczące bezpieczeństwa; przed użyciem urządzenia należy dokładnie przeczytać wszystkie instrukcje. Przechowywać tę instrukcję w celu ewentualnej przyszłej konsultacji.**

#### **INSTRUKCJE I ZALECENIA DOTYCZĄCE OBSŁUGI**

#### **Surowo zabronione jest dotykanie części automatu podczas, kiedy brama znajduje się w ruchu!**

• Przed użyciem automatu po raz pierwszy należy poświęcić kilka minut na przeczytanie instrukcji obsługi, dostarczonej przez osobę, która zainstalowała automat. Ponadto należy poprosić ją o wyjaśnienie źródeł ryzyka szczątkowego.

• Przechowywać tę instrukcję, aby móc ją wykorzystać w przypadku wystąpienia wszelkich wątpliwości i przekazać ją ewentualnemu nowemu właścicielowi automatu.

• Zakupiony przez Was automat jest urządzeniem, które wiernie wykonuje Wasze polecenia; nieodpowiedzialna i niewłaściwa obsługa może czynić je niebezpieczne. Nie sterować ruchem automatu, jeżeli w jego promieniu działania znajdują się osoby, zwierzęta lub inne obiekty.

• **Dzieci: ta instalacja przeznaczona do automatyzowania bram gwarantuje wysoki stopień zabezpieczenia; z zastosowaniem własnych systemów wykrywających zapobiega przesuwaniu się bramy w obecności osób lub innych obiektów. Ponadto gwarantuje uruchamianie zawsze przewidywalne i bezpieczne. W każdym przypadku wskazane jest zakazanie dzieciom zabawy w pobliżu automatyki. Aby uniknąć przypadkowego uruchomienia automatu nie należy pozostawiać nadajników w ich zasięgu (nadajnik nie jest zabawką!).**

• Często sprawdzać automatykę w celu wykrycia ewentualnych śladów zużycia, uszkodzenia lub niewyrównoważenia. Natychmiast zaniechać używania automatu, jeżeli wymagana jest konserwacja.

• Okresowo sprawdzać prawidłowe funkcjonowanie fotokomórek i zlecić wykonanie zaprogramowanej konserwacji nie rzadziej niż co 6 miesięcy.

• Fotokomórki nie są urządzeniami zabezpieczającymi, są wyłącznie pomocniczymi urządzeniami bezpieczeństwa. Zostały skonstruowane w oparciu o technologie o wysokiej niezawodności, w ekstremalnych sytuacjach mogą jednakże funkcjonować nieprawidłowo lub nawet ulec uszkodzeniu. **Uwaga!**– W niektórych przypadkach uszkodzenie fotokomórek może nie być natychmiast widoczne.

#### **Bezwzględnie zabrania się przejeżdżania podczas przesuwania się bramy!**

• Natychmiast po zauważeniu wszelkich oznak nieprawidłowego funkcjonowania automatyki należy dla bezpieczeństwa odłączyć zasilanie elektryczne od instalacji. Nie usiłować samodzielnie wykonywać żadnych napraw, ale należy zwrócić się o pomoc do zaufanego instalatora. W międzyczasie instalacja może funkcjonować z *Otwieraniem* i *Zamykaniem* w trybie ręcznym; odblokować ręcznie motoreduktory jak opisano w tej instrukcii

• W przypadku braku energii elektrycznej, po podłączeniu prądu pierwszy sterowany manewr zostanie wykonany przez automatykę przy zredukowanej prędkości, niezależnie od rodzaju ustawionej prędkości.

• Nie modyfikuj instalacji oraz parametrów programowania i ustawień automatyki, nawet, jeżeli myślisz, że jesteś w stanie to zrobić: odpowiedzialność ponosi osoba, która zainstalowała automatykę.

• Próby odbiorcze, okresowe konserwacje i ewentualne naprawy muszą być udokumentowane przez osobę, która je wykonuje a dokumenty muszą być przechowywane przez właściciela instalacji.

• Po zakończeniu okresu eksploatacji automatyki należy upewnić się, że likwidacja zostanie przeprowadzona przez personel wykwalifikowany oraz że materiały, z których się składa zostaną ponownie wykorzystane lub zlikwidowane zgodnie z przepisami obowiązującymi na danym terytorium.

#### **ZABLOKOWANIE I ODBLOKOWANIE MOTOREDUKTORA W TRYBIE RĘCZNYM**

Motoreduktor jest wyposażony w system mechaniczny, który umożliwia otwieranie i zamykanie bramy w trybie ręcznym.

Wykonywanie tych operacji w trybie ręcznym jest konieczne w przypadku braku prądu elektrycznego lub nieprawidłowego funkcjonowania bramy. W tym ostatnim przypadku wykorzystanie mechanizmu odblokowującego może być użyteczne również dla sprawdzenia, czy uszkodzenie zależy od samego mechanizmu (na przykład może być nieprawidłowo dokręcony).

Aby ręcznie odblokować motoreduktor należy wykorzystać klucz odblokowujący, znajdujący się w wyposażeniu urządzenia i postępować w następujący sposób:

**01.**Przesunąć osłonę zamka do tyłu;

- **02.**Włożyć klucz do specjalnego sworznia odblokowującego;
- **03.**Obrócić klucz o 90° w kierunku zgodnym z ruchem wskazówek zegara i pociągnąć uchwyt do siebie;

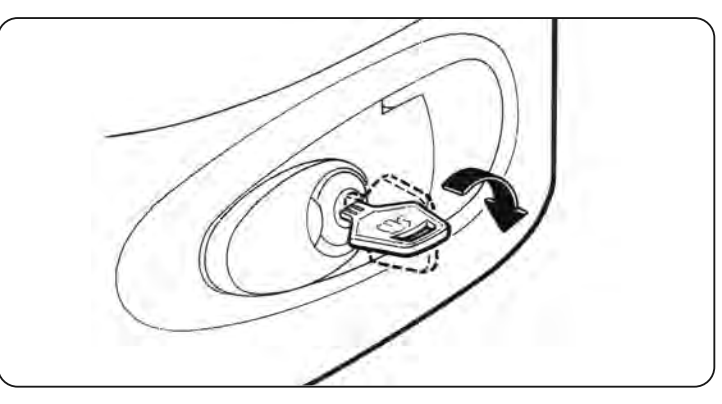

**04.**Teraz będzie możliwe ręczne przesunięcie skrzydła bramy do wybranego położenia.

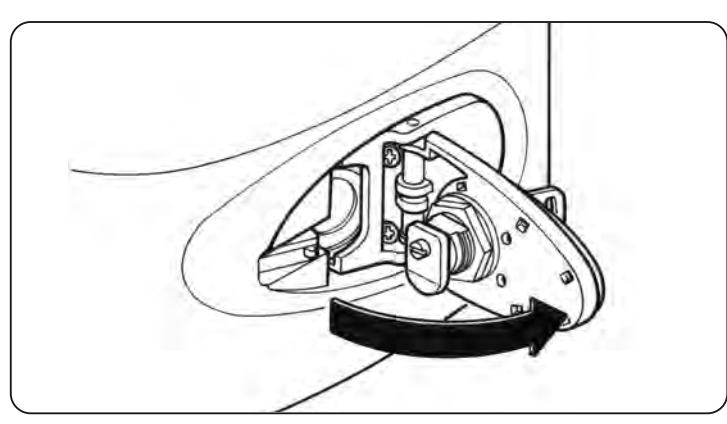

- **05.**Aby przywrócić funkcjonowanie automatyki należy zamknąć uchwyt i obrócić w kierunku przeciwnym do ruchu wskazówek zegara klucz, znajdujący się na sworzniu odblokowującym, następnie należy ręcznie przesunąć skrzydło bramy, dopóki nie zostanie usłyszany mechaniczny dźwięk świadczący o zasprzęgleniu skrzydła z mechanizmem ciągnącym.
- **06.**Wyjąć klucz ze sworznia odblokowującego i przechowywać w odpowiednim miejscu.

**PL**

- **EN - Technical documentation** *Images*
- **IT - Documentazione Tecnica** *Immagini*

**NL PL DE ES FR IT EN**

E

 $\vec{a}$ 

 $\overline{\mathbf{z}}$ 

 $\frac{6}{10}$ 

 $\overline{a}$ 

E,

E

- **FR - Documentation Technique** *Images*
- **ES - Documentación Técnica** *Imágenes*
- **DE - echnische Dokumentation** *Bilder*
- **PL - Dokumentacja Techniczna** *Zdjęcia*
- **NL - Technische documentatie** *Afbeeldingen*

# **EG-KONFORMITÄTSERKLÄRUNG**

*Anmerkung: Der Inhalt dieser Erklärung entspricht der Erklärung des offiziellen Dokuments, das im Firmensitz von Nice S.p.a. hinterlegt ist, und insbesondere der vor dem Druck dieses Handbuchs zuletzt überarbeiteten Version. Der hier vorliegende Text wurde aus Herausgebergründen angepasst. Eine Kopie der Originalerklärung kann bei Nice S.p.a. (TV) Italien – angefordert werden.*

Der Unterzeichnende Lauro Buoro, Geschäftsführer, erklärt unter eige-

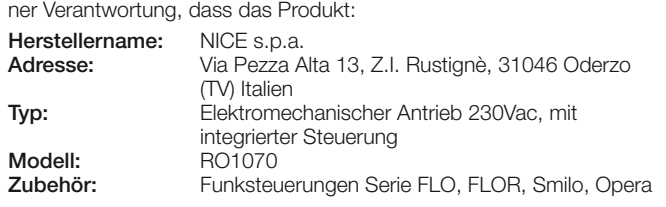

den folgenden europäischen Richtlinien entspricht:

• 98/37/EG (geänderte 89/392/EWG) RICHTLINIE 98/37/EG DES EUROPAPARLAMENTS UND DES RATS vom 22. Juni 1998 bezüglich der Annäherung an die Gesetzgebung der Mitgliederstaaten bezüglich Maschinen.

Wie von der Richtlinie 98/37/EG vorgesehen, wird darauf hingewiesen, dass die Inbetriebnahme des oben genannten Produkts nicht zugelassen ist, bis die Maschine, in der das Produkt integriert ist, nicht identifiziert wurde und der Richtlinie 98/37/EG entspricht.

Außerdem entspricht es den grundsätzlichen Anforderungen des Artikels 3 der folgenden europäischen Richtlinie, die die Anwendung der Produkte vorschreiben:

• 1999/5/EG RICHTLINIE 1999/5/EG DES EUROPAPARLAMENTS vom 9.März 1999 bezüglich Funkgeräten und Fernkommunikationsgeräten und der gegenseitigen Anerkennung ihrer Konformität

gemäß den folgenden zugehörigen Normen Gesundheitsschutz: EN 50371:2002; Elektrische Sicherheit: EN 60950-1:2006;

Elektromagnetische Kompatibilität: EN 301 489-1V1.6.1:2005; EN 301 489-3V1.4.1:2002 Funkreichweite: EN 300220-2V2.1.2:2007

Außerdem stimmt das Produkt mit den Vorschriften der folgenden europäischen Richtlinien überein:

• 2006/95/EWG (ex Richtlinie 73/23/EG) RICHTLINIE 2006/95/EG DES EUROPAPARLAMENTS UND DES RATS vom 12. Dezember 2006 bezüglich der Annäherung an die Gesetzgebung der Mitgliedsstaaten bezüglich elektrischem Material, um innerhalb bestimmter Spannungslimits angewendet zu werden

gemäß der folgenden zugehörigen Norm:

EN 60335-1:1994+A11:1995+A1:1996+A12:1996+A13:1998+ A14:1998+A15:2000+A2:2000+A16:2001

• 2004/108/EWG (ex Richtlinie 89/336/EWG) RICHTLINIE 2004/ - 108/EG DES EUROPAPARLAMENTS UND DES RATS vom 15. Dezember 2004 bezüglich der Annäherung der Gesetzgebung der Mitgliedsstaaten bezüglich der elektromagnetischen Kompatibilität, die die Richtlinie 89/336/EWG aufhebt.

Gemäß den folgenden zugehörigen Normen: EN 61000-6-2:2005; EN 61000-6-3:2001+A11:2004

Außerdem stimmt es ausschließlich in Bezug auf die anwendbaren Bereiche mit den folgenden Normen überein:

EN 60335-1:2002+A1:2004+A11:2004+A12:2006+ A2:2006, EN 60335-2-103:2003, EN 13241-1:2003; EN 12453:2002; EN 12445:2002; EN 12978:2003

> **Lauro Buoro** *(Geschäftsführer)*

# **DEKLARACJA ZGODNOŚCI CE**

*Uwaga: Zawartość niniejszej deklaracji odpowiada oświadczeniom znajdującym się w dokumencie urzędowym, złożonym w siedzibie firmy Nice S.p.a., a w szczególności w ostatniej korekcie dostępnej przed wydrukowaniem tej instrukcji. Tekst w niej zawarty został dostosowany w celach wydawniczych. Kopia oryginalnej deklaracji może być zamawiana w firmie Nice S.p.a. (TV) I.*

Niżej podpisany Lauro Buoro w charakterze Członka Zarządu Spółki, oświadcza na własną odpowiedzialność, że produkt:

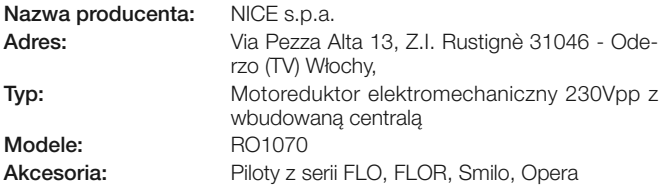

Jest zgodny z zaleceniami niniejszej dyrektywy europejskiej:

• 98/37/WE (zmodyfikowana 89/392/EWG) DYREKTYWA 98/37/WE PARLAMENTU EUROPEJSKIEGO I RADY z dnia 22 grudnia 1998 roku, w sprawie zbliżenia legislacyjnego krajów członkowskich dotycząca maszyn.

Jak przewidziano w dyrektywie 98/37/WE ostrzega się, że nie jest dozwolone wprowadzanie urządzenia wyżej wymienionego do eksploatacji, dopóki producent urządzenia, w którym zostanie ono wbudowane, nie wykona identyfikacji i deklaracji zgodnie z dyrektywą 98/37/WE.

Ponadto jest zgodne z podstawowymi wymogami artykułu 3 niżej zacytowanej dyrektywy europejskiej, podczas użytku, do którego te urządzenia są przeznaczone:

• 1999/5/WE DYREKTYWA 1999/5/WE PARLAMENTU EUROPEJ-SKIEGO I RADY z dnia 9 marca 1999 roku w sprawie urządzeń radiowych i końcowych urządzeń telekomunikacyjnych oraz wzajemnego uznawania ich zgodności

Zgodnie z następującymi normami zharmonizowanymi zabezpieczenie zdrowia: EN 50371:2002; bezpieczeństwo elektryczne: EN 60950-1:2006; kompatybilność elektromagnetyczna : EN 301 489-1V1.6.1:2005; EN 301 489-3V1.4.1:2002 widmo radiowe: EN 300220-2V2.1.2:2007

Ponadto urządzenie jest zgodne z założeniami następujących dyrektyw unijnych:

• 2006/95/EWG (ex dyrektywa 73/23/WE) DYREKTYWA 2006/95/WE PARLAMENTU EUROPEJSKIEGO I RADY z dnia 12 grudnia 2006 roku, dotycząca zbliżenia legislacyjnego krajów członkowskich w odniesieniu do materiałów elektrycznych przeznaczonych do pracy w niektórych ograniczeniach napięciowych

Zgodnie z następującą normą zharmonizowaną: EN 60335-1:1994+A11:1995+A1:1996+A12:1996+A13:1998+ A14:1998+A15:2000+A2:2000+A16:2001

• 2004/108/EWG(ex dyrektywa 89/336/EWG) DYREKTYWA 2004/ - 108/WE PARLAMENTU EUROPEJSKIEGO I RADY z dnia 15 grudnia 2004 roku, dotycząca zbliżenia legislacyjnego krajów członkowskich dotycząca kompatybilności elektromagnetycznej i która uchyla dyrektywę 89/336/EWG.

Zgodnie z następującymi normami zharmonizowanymi: EN 61000-6-2:2005; EN 61000-6-3:2001+A11:2004

Ponadto jest zgodne w sposób ograniczony dla zastosowanych elementów z następującymi normami:

EN 60335-1:2002+A1:2004+A11:2004+A12:2006+ A2:2006, EN 60335-2-103:2003, EN 13241-1:2003; EN 12453:2002; EN 12445:2002; EN 12978:2003

> **Lauro Buoro** *(Członek Zarządu)*

**PL**

**DE**

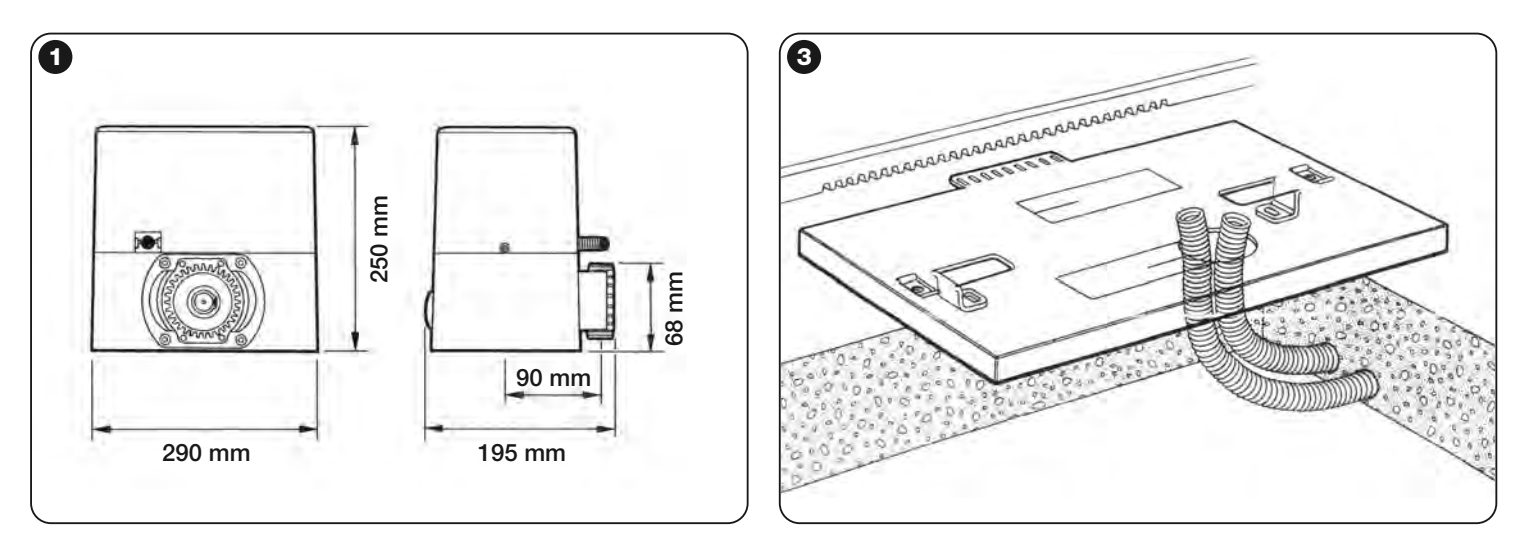

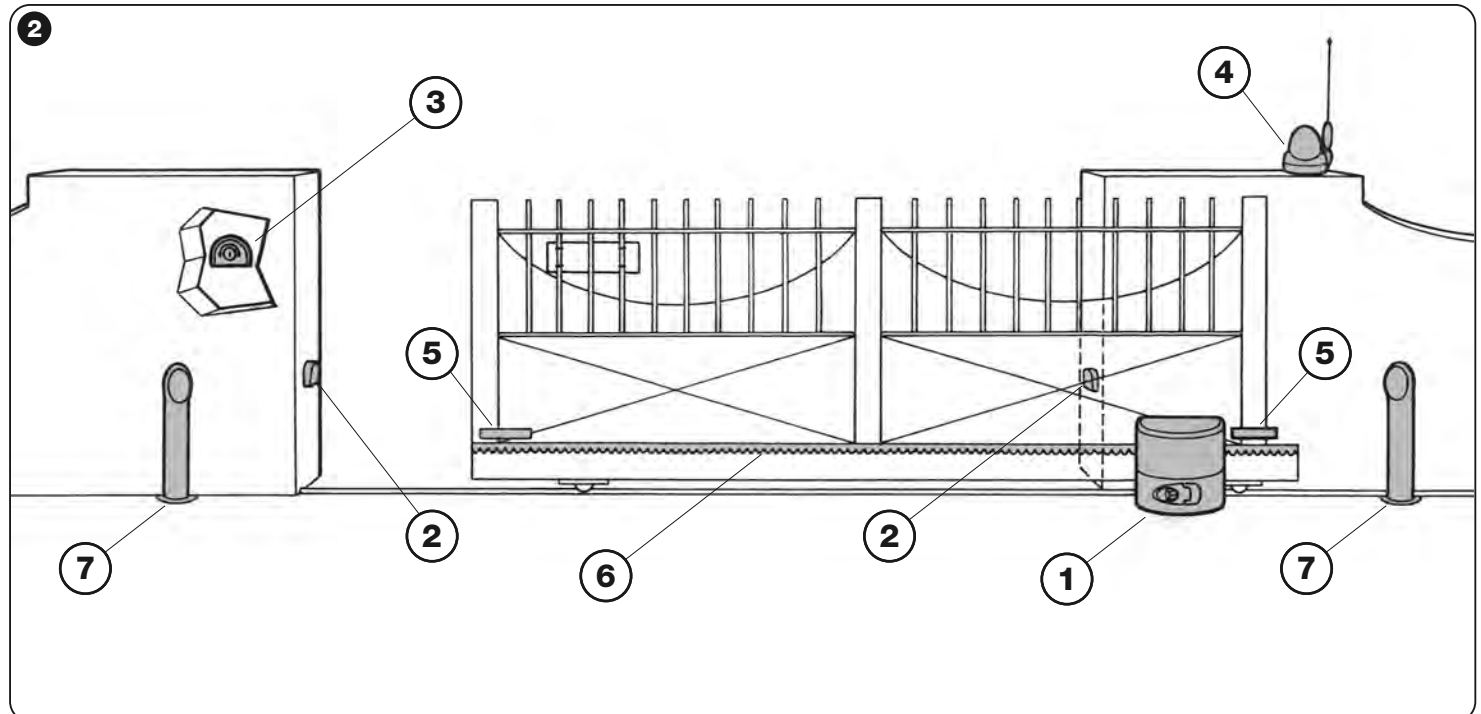

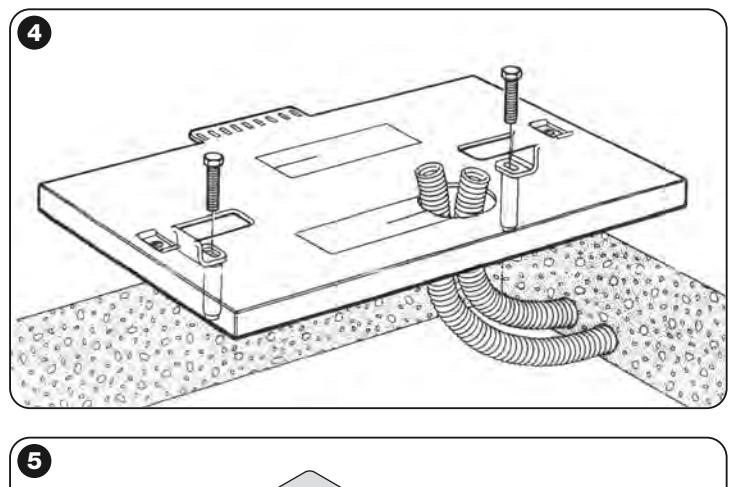

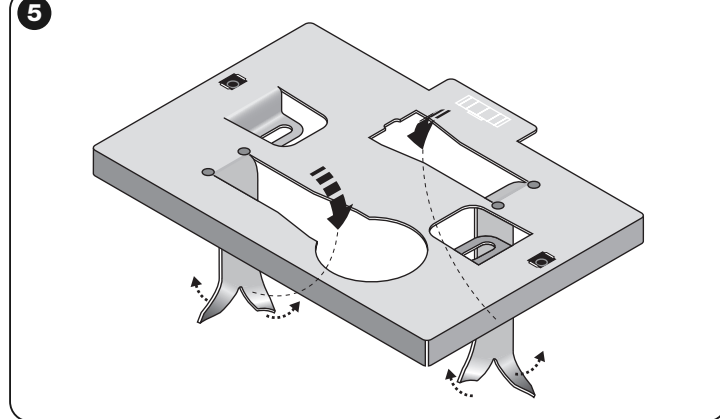

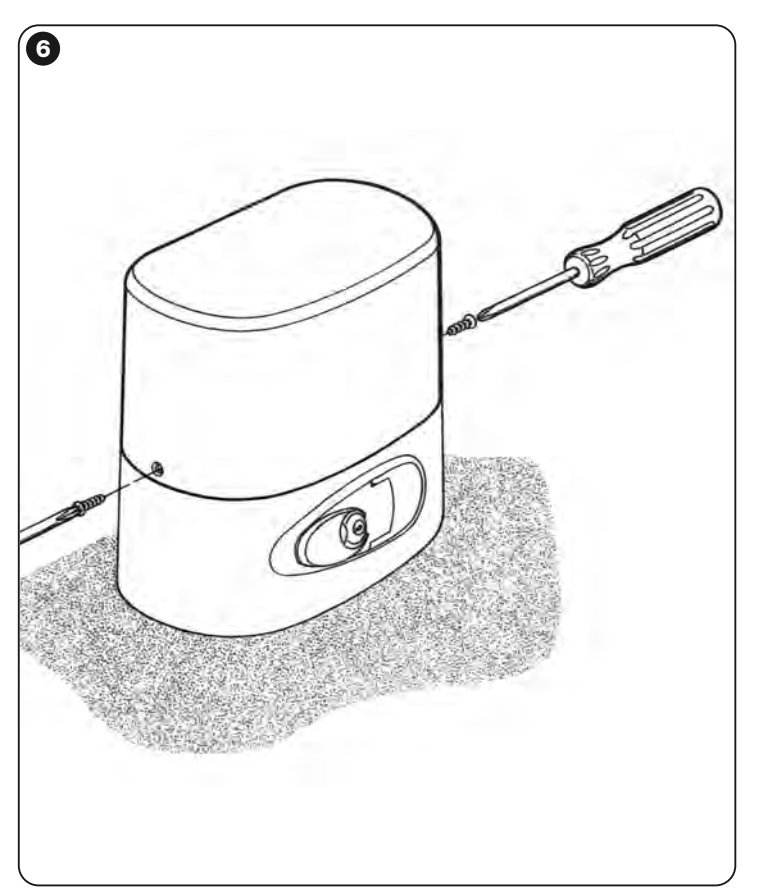

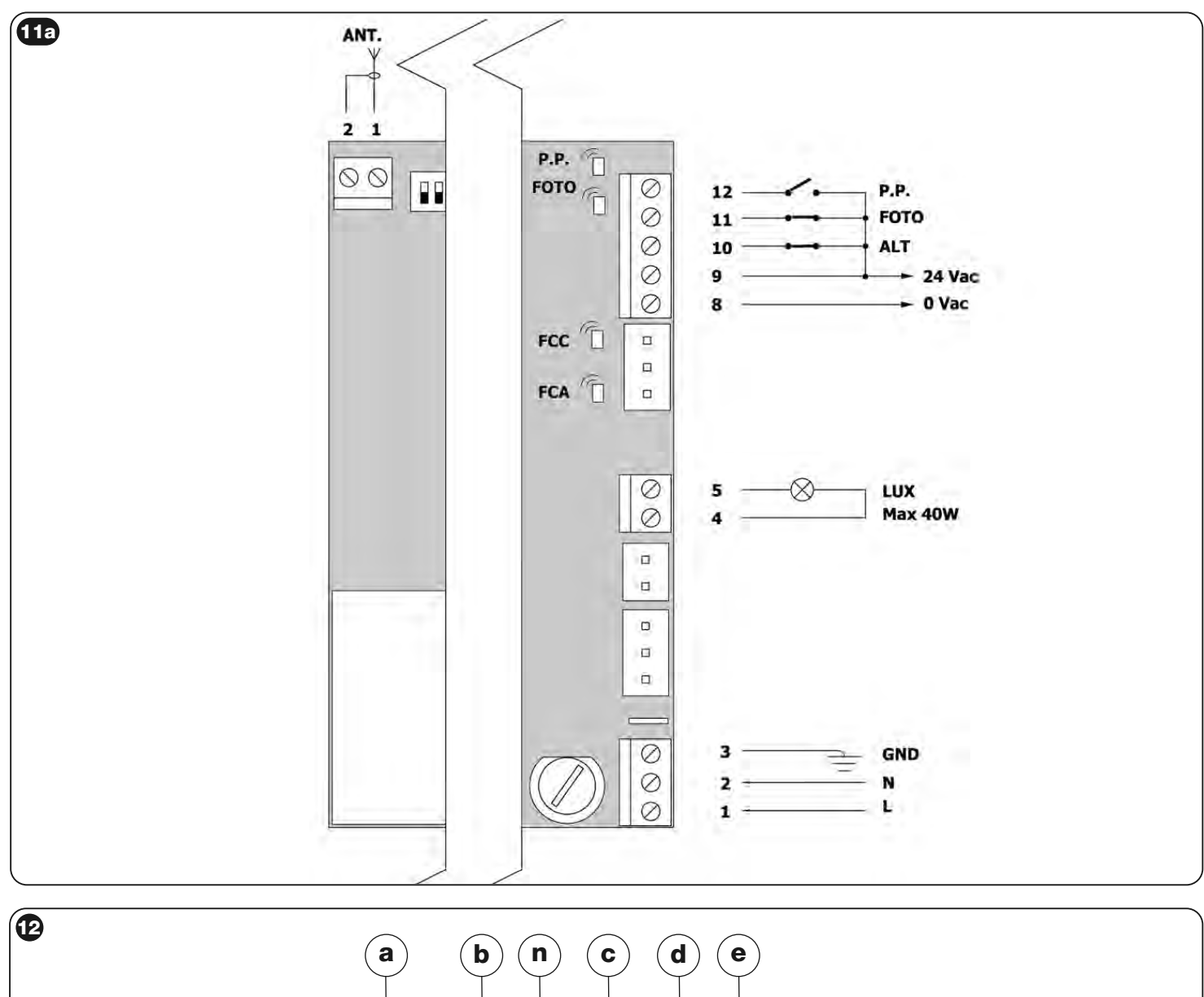

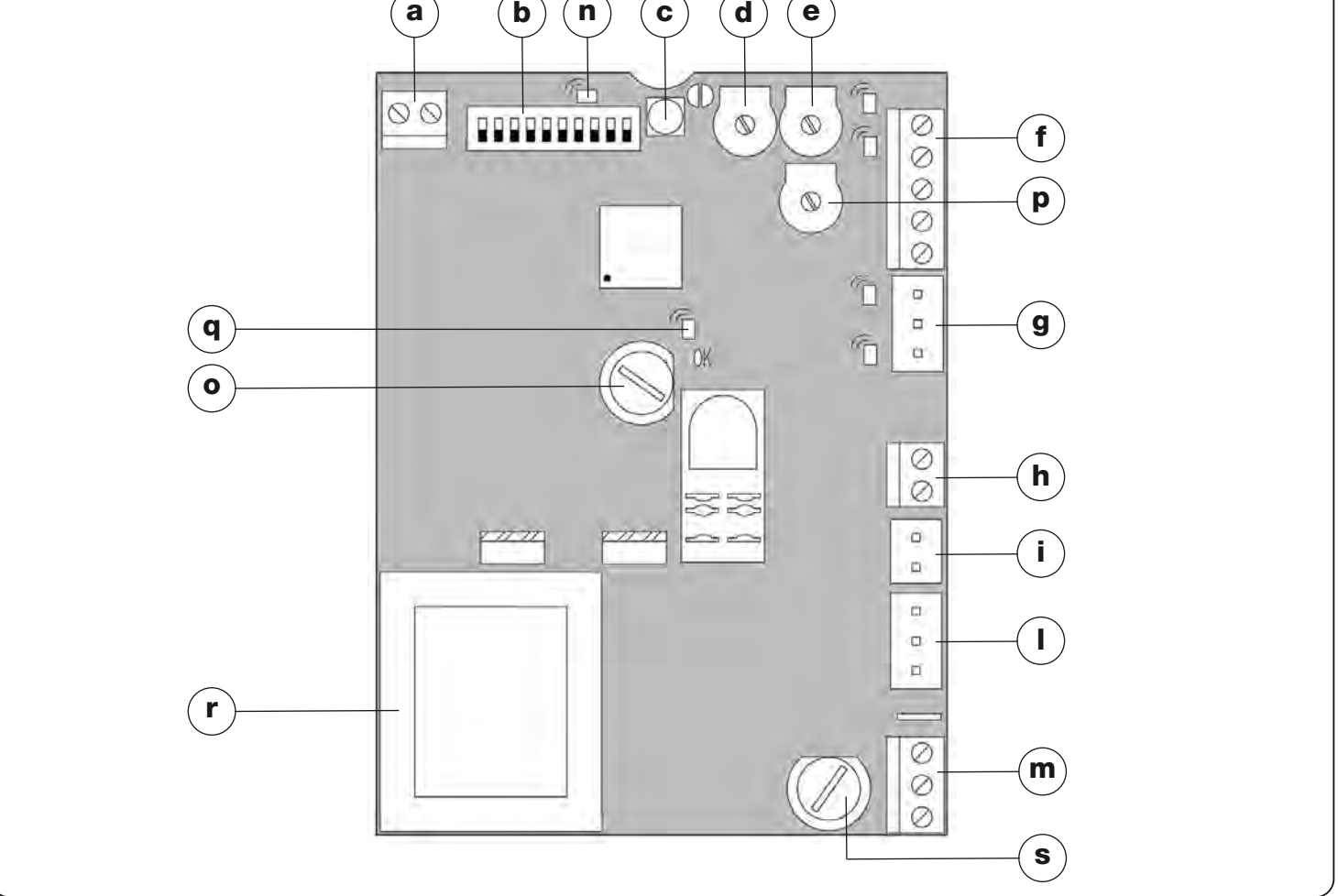

#### **Headquarters**

**Nice SpA**

Oderzo TV Italia Ph. +39.0422.85.38.38 Fax +39.0422.85.35.85 info@niceforyou.com

#### **Nice in Italy**

#### **Nice Padova**

Sarmeola di Rubano PD Italia Ph. +39.049.89.78.93.2 Fax +39.049.89.73.85.2 infopd@niceforyou.com

#### **Nice Roma**

Roma RM Italia Ph. +39.06.72.67.17.61 Fax +39.06.72.67.55.20 inforoma@niceforyou.com

#### **Nice Worldwide**

**Nice France**

Buchelay France Ph. +33.(0)1.30.33.95.95 Fax +33.(0)1.30.33.95.96 info@fr.niceforyou.com

#### **Nice France Sud**

Aubagne France Ph. +33.(0)4.42.62.42.52 Fax. +33.(0)4.42.62.42.50 infomarseille@fr.niceforyou.com

#### **Nice France Rhône Alpes**

Decines Charpieu France Ph. +33.(0)4.78.26.56.53 Fax +33.(0)4.78.26.57.53 infolyon@fr.niceforyou.com

#### **Nice Belgium**

Leuven (Heverlee) Belgium Ph. +32.(0)16.38.69.00 Fax +32.(0)16.38.69.01 info@be.niceforyou.com

#### **Nice Deutschland**

Gelnhausen Deutschland Ph. +49.(0)6051.91.520 Fax +49.(0)6051.91.52.119 info@de.niceforyou.com

#### **Nice España Madrid**

Mostoles Madrid España Ph. +34.(0)9.16.16.33.00 Fax +34.(0)9.16.16.30.10 info@es.niceforyou.com

#### **Nice España Barcelona** Sant Quirze del Valles

Barcelona España Ph. +34.(0)9.37.84.77.75 Fax +34.(0)9.37.84.77.72 info@es.niceforyou.com

#### **Nice Polska**

Pruszków Polska Ph. +48.(022).759.40.00 Fax +48.(022).759.40.22 info@pl.niceforyou.com

#### **Nice Portugal**

Mem Martins Portugal Ph. +351.21.922.82.10 Fax +351.21.922.82.19 info@pt.niceforyou.com

#### **Nice Romania**

Cluj Napoca Romania Ph./Fax +40.(0)264.453.127 info@ro.niceforyou.com

# **Nice Turkey**

Kadikoy Istanbul Turkey Ph. +90.216.456.34.97 Fax +90.216.455.78.29 info@tr.niceforyou.com

#### **Nice UK**

Sutton in Ashfield United Kingdom Ph. +44.16.23.55.00.86 Fax +44.16.23.55.05.49 info@uk.niceforyou.com

#### **Nice Australia**

Wetherill Park Australia Ph. +61.(0)2.96.04.25.70 Fax +61.(0)2.96.04.25.73 info@au.niceforyou.com

#### **Nice China**

Shanghai P. R. China Ph. +86.21.575.701.46/45 Fax +86.21.575.701.44 info@cn.niceforyou.com

## **Nice USA**

Jacksonville Florida USA Ph. +1.904.786.7133 Fax +1.904.786.7640<br>info@us.niceforyou.com